### Dell Vostro 3350 Manualul proprietarului

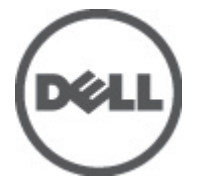

Reglementare de Model P13S Reglementare de Tip P13S001

## <span id="page-1-0"></span>Note, aten**ţ**ion**ă**ri **ş**i avertismente

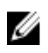

**ZA NOTIFICARE:** O NOTĂ indică informații importante care vă ajută să optimizați utilizarea computerului.

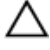

AVERTIZARE: O ATEN**Ţ**IONARE indic**ă** un pericol poten**ţ**ial de deteriorare a hardware-ului sau de pierdere a datelor dac**ă** nu sunt urmate instruc**ţ**iunile.

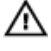

AVERTISMENT: Un AVERTISMENT indic**ă** un pericol poten**ţ**ial de deteriorare a bunurilor, de v**ă**t**ă**mare corporal**ă** sau de deces.

#### Informa**ţ**iile din aceast**ă** publica**ţ**ie pot fi modificate f**ă**r**ă** notificare. **©** 2011 Dell Inc. Toate drepturile rezervate.

Este strict interzisă reproducerea sub orice formă a acestor materiale, fără autorizaţia scrisă a Dell Inc.

Mărcile comerciale utilizate în acest text: Dell™, logo-ul DELL, Dell Precision,™ Precision ON,™ ExpressCharge,™ Latitude,™ Latitude ON,™ OptiPlex,™ Vostro™ şi Wi-Fi Catcher™ sunt mărci comerciale ale Dell Inc. Intel,® Pentium,® Xeon,® Core,™ Atom,™ Centrino® şi Celeron® sunt mărci comerciale înregistrate sau mărci comerciale ale Intel Corporation în SUA şi în alte ţări. AMD® este o marcă comercială înregistrată şi AMD Opteron,™ AMD Phenom,™ AMD Sempron,™ AMD Athlon,™ ATI Radeon™ şi ATI FirePro™ sunt mărci înregistrate ale Advanced Micro Devices, Inc Microsoft,® Windows,® MS-DOS,® Windows Vista,® butonul de pornire Windows Vista şi Office Outlook® sunt fie mărci comerciale, fie mărci comerciale înregistrate ale Microsoft Corporation în Statele Unite şi/sau în alte ţări. Blu-ray Disc™ este o marcă comercială deținută de Blu-ray Disc Association (BDA) și autorizată pentru utilizare pe discuri și playere. Marca verbală Bluetooth® este o marcă înregistrată și deținută de Bluetooth® SIG, Inc și orice utilizare a mărcii de către Dell Inc este sub licență. Wi-Fi® este o marcă înregistrată de Wireless Ethernet Compatibility Alliance, Inc.

Alte mărci comerciale și denumiri comerciale pot fi utilizate în această publicație pentru referire, fie la entitățile care au drepturi asupra mărcilor și denumirilor fie la produsele acestora. Dell Inc neagă orice interes de proprietate asupra mărcilor și denumirilor comerciale care nu îi aparțin.

 $2011 - 06$ 

Rev. A00

## **Cuprins**

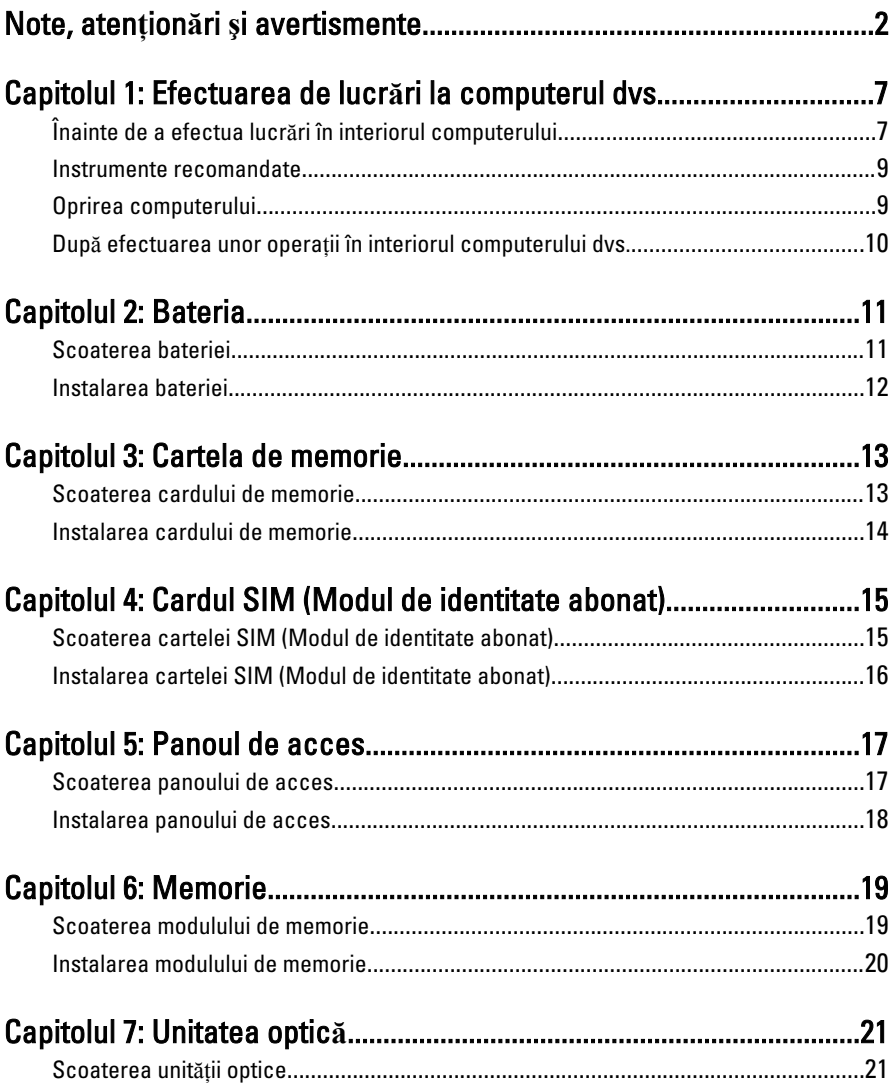

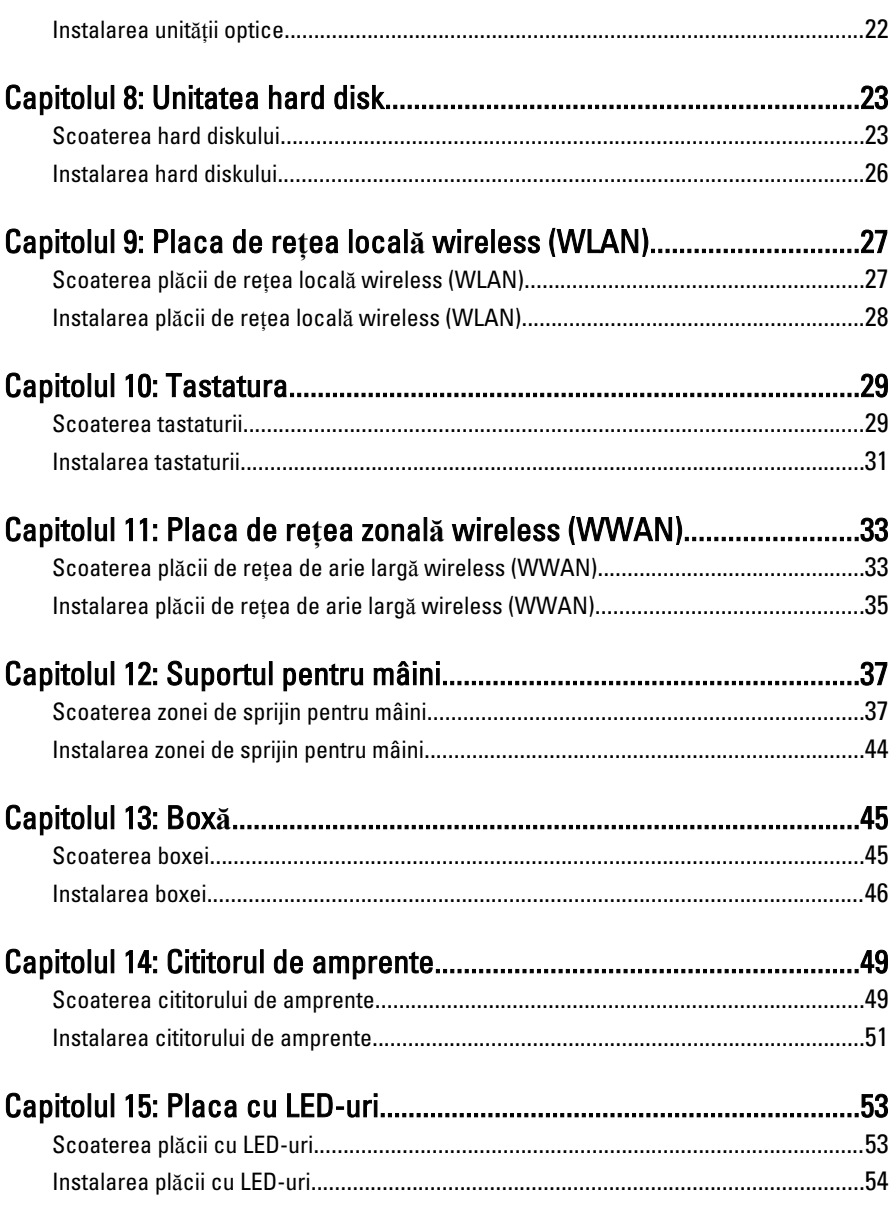

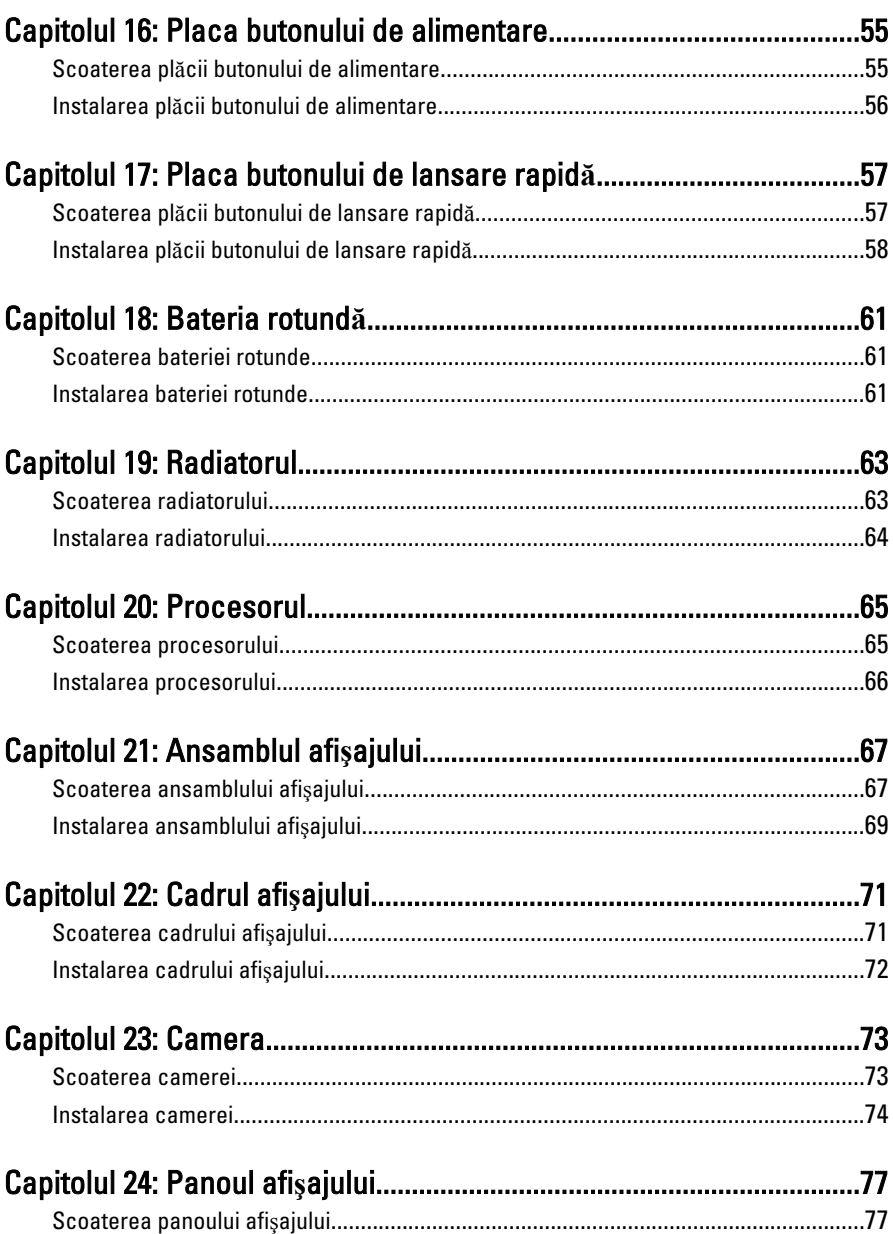

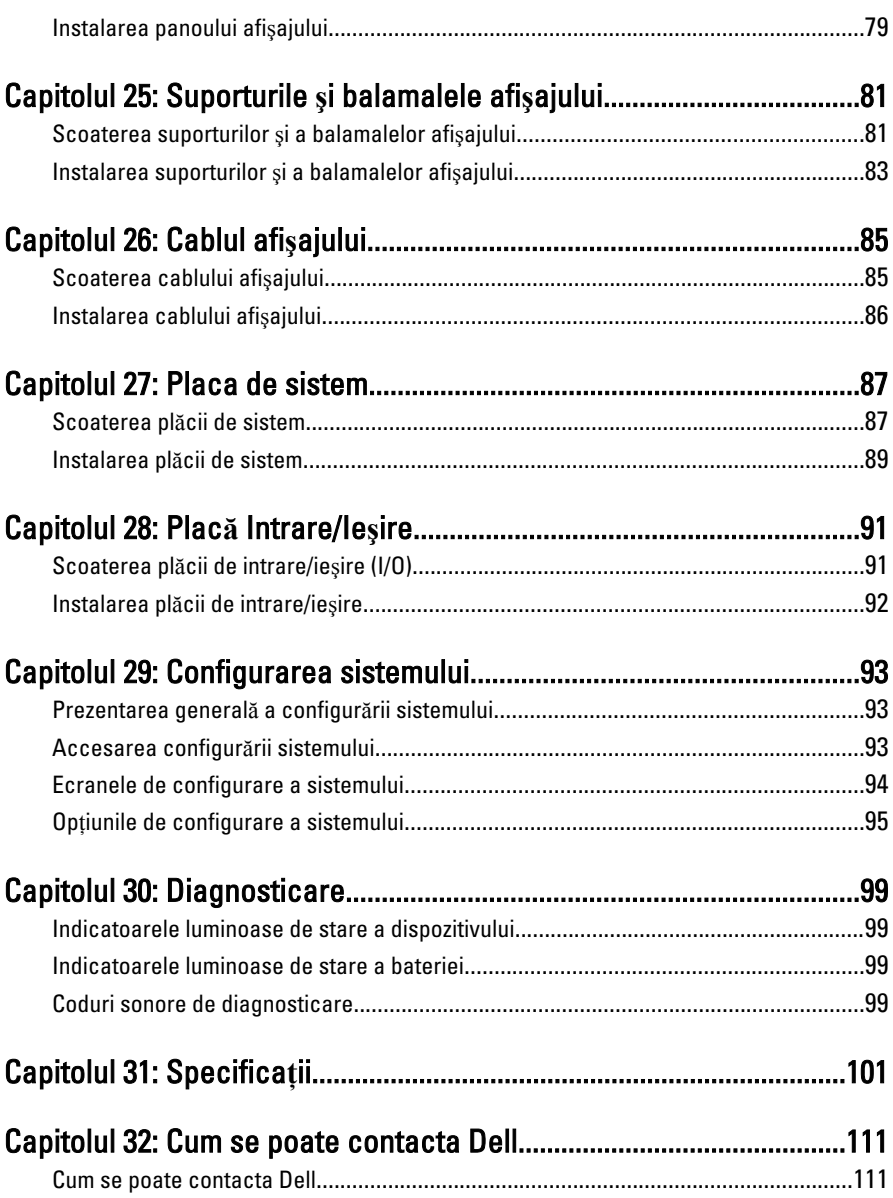

### <span id="page-6-0"></span>1 Efectuarea de lucr**ă**ri la computerul dvs.

#### Înainte de a efectua lucr**ă**ri în interiorul computerului

Utilizati următoarele recomandări privind siguranta pentru a vă ajuta să protejati computerul împotriva potențialelor daune și pentru a vă ajuta să asigurați siguranța personală. În lipsa altor recomandări, fiecare procedură inclusă în acest document presupune existenta următoarelor condiții:

- ati urmat pasii din sectiunea "Efectuarea de lucrări la computerul dvs.";
- ati citit informatiile de sigurantă livrate împreună cu computerul;
- o componentă poate fi înlocuită sau, dacă este achizitionată separat, instalată efectuând procedura de îndepărtare în ordine inversă.

AVERTISMENT: Înainte de a efectua lucr**ă**ri în interiorul computerului, citi**ţ**i informa**ţ**iile privind siguran**ţ**a care înso**ţ**esc computerul. Pentru informa**ţ**ii suplimentare privind siguran**ţ**a **ş**i cele mai bune practici, consulta**ţ**i Pagina principal**ă** privind conformitatea cu reglement**ă**rile la adresa www.dell.com/ regulatory\_compliance.

AVERTIZARE: Multe repara**ţ**ii pot fi efectuate exclusiv de c**ă**tre un tehnician de service certificat. Trebuie s**ă** efectua**ţ**i numai opera**ţ**ii de depanare **ş**i repara**ţ**ii simple conform autoriz**ă**rii din documenta**ţ**ia produsului dvs. sau conform instruc**ţ**iunilor echipei de service **ş**i asisten**ţă** online sau telefonic**ă**. Deteriorarea datorat**ă** opera**ţ**iilor de service neautorizate de Dell nu este acoperit**ă** de garan**ţ**ia dvs. Citi**ţ**i **ş**i respecta**ţ**i instruc**ţ**iunile de siguran**ţă** furnizate împreun**ă** cu produsul.

AVERTIZARE: Pentru a evita desc**ă**rcarea electrostatic**ă**, conecta**ţ**i-v**ă** la împ**ă**mântare utilizând o br**ăţ**ar**ă** antistatic**ă** sau atingând periodic o suprafa**ţă**  metalic**ă** nevopsit**ă**, cum ar fi un conector de pe partea din spate a computerului. AVERTIZARE: Manevra**ţ**i componentele **ş**i pl**ă**cile cu grij**ă**. Nu atinge**ţ**i componentele sau contactele de pe o plac**ă**. Apuca**ţ**i placa de muchii sau de suportul de montare metalic. Apuca**ţ**i o component**ă**, cum ar fi un procesor, de muchii, nu de pini.

AVERTIZARE: Când deconecta**ţ**i un cablu, trage**ţ**i de conector sau de protuberan**ţ**a prev**ă**zut**ă** în acest scop, nu de cablu în sine. Unele cabluri au conectori cu dispozitiv de fixare; dac**ă** deconecta**ţ**i un cablu de acest tip, ap**ă**sa**ţ**i pe dispozitivul de fixare înainte de a deconecta cablul. În timp ce îndep**ă**rta**ţ**i conectorii, men**ţ**ine**ţ**ii alinia**ţ**i pentru a evita îndoirea pinilor lor. De asemenea, înainte de a conecta un cablu, asigura**ţ**i-v**ă** c**ă** ambii conectori sunt orienta**ţ**i **ş**i alinia**ţ**i corect.

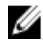

**NOTIFICARE:** Culoarea computerului dvs. și anumite componente pot diferi față de ceea ce este prezentat în acest document.

Pentru a evita deteriorarea computerului, urmati pasii de mai jos înainte de a efectua lucrări în interiorul computerului.

- 1. Asigurati-vă că suprafața de lucru este plană și curată pentru a preveni zgârierea capacului computerului.
- 2. Opriți computerul (consultați secțiunea [Oprirea computerului](#page-8-0)).
- 3. În cazul în care computerul este conectat la un dispozitiv de andocare (andocat), cum ar fi baza pentru dispozitive optice sau bateria secundară optionale, anulați andocarea.

#### AVERTIZARE: Pentru a deconecta un cablu de re**ţ**ea, întâi decupla**ţ**i cablul de la computer **ş**i apoi decupla**ţ**i-l de la dispozitivul de re**ţ**ea.

- 4. Deconectați toate cablurile de rețea de la computer.
- **5.** Deconectați computerul și toate dispozitivele atașate de la prizele electrice.
- 6. Închideti afisajul și întoarceți computerul cu fața în jos pe o suprafață de lucru plană.

NOTIFICARE: Pentru a preveni deteriorarea plăcii de bază, trebuie să scoateti bateria înainte de a depana computerul.

- 7. Scoateti bateria:
- 8. Întoarceți computerul cu fața în sus.
- 9. Deschideti afisajul.
- 10. Apăsați butonul de alimentare pentru legarea la împământare a plăcii de bază.

#### AVERTIZARE: Pentru a v**ă** proteja împotriva **ş**ocurilor electrice, deconecta**ţ**i întotdeauna computerul de la priza electric**ă** înainte de a deschide afi**ş**ajul.

<span id="page-8-0"></span>AVERTIZARE: Înainte de a atinge vreun obiect din interiorul computerului, lega**ţ**i-v**ă**  la împ**ă**mântare atingând o suprafa**ţă** metalic**ă** nevopsit**ă**, cum ar fi placa metalic**ă**  din partea posterioar**ă** a computerului. În timp ce lucra**ţ**i, atinge**ţ**i periodic o suprafa**ţă** metalic**ă** nevopsit**ă** pentru a disipa electricitatea static**ă**, care poate deteriora componentele interne.

11. Scoateti cardurile ExpressCard sau Smart instalate din sloturile aferente.

### Instrumente recomandate

Procedurile din acest document pot necesita următoarele instrumente:

- surubelnită mică cu vârful lat:
- şurubelniţă Phillips #0;
- surubelnită Phillips #1:
- ştift de plastic mic;
- CD cu programul de actualizare Flash BIOS.

### Oprirea computerului

AVERTIZARE: Pentru a evita pierderea datelor, salva**ţ**i **ş**i închide**ţ**i toate fi**ş**ierele deschise **ş**i ie**ş**i**ţ**i din toate programele deschise înainte s**ă** opri**ţ**i computerul.

- 1. Închideţi sistemul de operare:
	- În Windows Vista:

Faceti clic pe Start  $\mathbb{R}$ , apoi faceti clic pe săgeata din coltul din dreapta jos al meniului Start ca în imaginea de mai jos și apoi faceți clic pe Shut Down (Oprire).

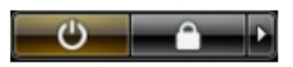

• În Windows XP:

Faceti clic pe Start  $\rightarrow$  Turn Off Computer (Oprire computer)  $\rightarrow$  Turn Off (Oprire) . Computerul se opreşte după finalizarea procesului de închidere a sistemului de operare.

2. Asigurati-vă că computerul și toate dispozitivele atașate sunt oprite. În cazul în care computerul si dispozitivele atasate nu se opresc automat când închideti sistemul de operare, apăsați și mențineți apăsat butonul de alimentare timp de 4 secunde pentru a le opri.

#### <span id="page-9-0"></span>Dup**ă** efectuarea unor opera**ţ**ii în interiorul computerului dvs.

După ce ati finalizat toate procedurile de remontare, asigurati-vă că ati conectat toate dispozitivele externe, plăcile şi cablurile înainte de a porni computerul.

#### AVERTIZARE: Pentru a evita deteriorarea computerului, utiliza**ţ**i numai bateria creat**ă** pentru acest computer Dell. Nu utiliza**ţ**i baterii create pentru alte computere Dell.

- 1. Conectaţi toate dispozitivele externe, cum ar fi replicatorul de porturi, bateria secundară sau baza pentru dispozitive optice, şi reinstalaţi toate cardurile, cum ar fi un ExpressCard.
- 2. Conectați toate cablurile de rețea sau de telefonie la computerul dvs.

#### AVERTIZARE: Pentru a conecta un cablu de re**ţ**ea, mai întâi introduce**ţ**i cablul în dispozitivul de re**ţ**ea **ş**i apoi conecta**ţ**i-l la computer.

- 3. Remontati bateria.
- 4. Conectați computerul și toate dispozitivele atașate la prizele electrice.
- 5. Porniți computerul.

### <span id="page-10-0"></span>**Bateria**

### Scoaterea bateriei

- 1. Urmaţi procedurile din Înainte de a efectua lucr*ă*[ri în interiorul computerului](#page-6-0).
- 2. Glisați dispozitivele de eliberare pentru a debloca bateria.

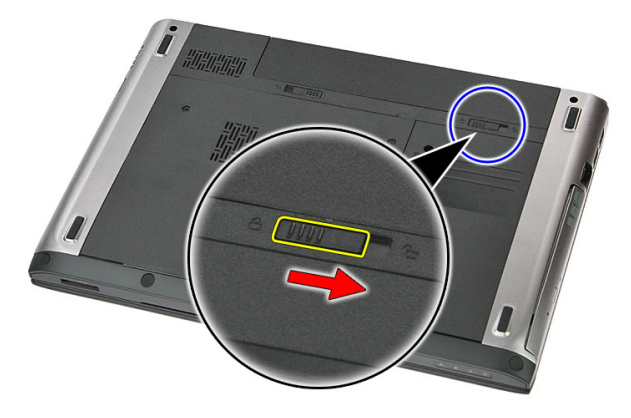

3. Glisați și scoateți bateria din computer.

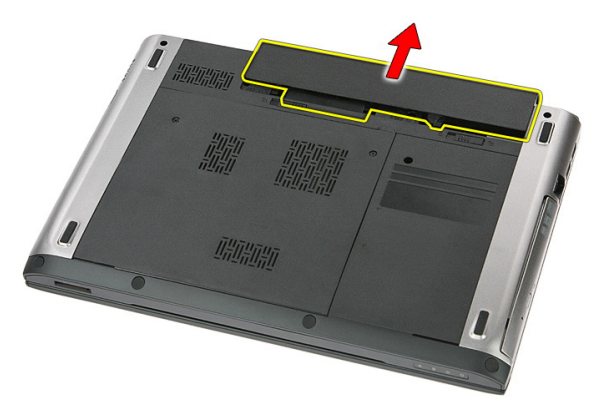

### <span id="page-11-0"></span>Instalarea bateriei

- 1. Glisaţi bateria în slot până când se fixează în poziţie.
- 2. Urmaţi procedurile din secţiunea Dup*ă* [efectuarea lucr](#page-9-0)*ă*rilor în interiorul [computerului](#page-9-0).

## <span id="page-12-0"></span>Cartela de memorie

#### Scoaterea cardului de memorie

- 1. Urmaţi procedurile din Înainte de a efectua lucr*ă*[ri în interiorul computerului](#page-6-0).
- 2. Apăsați pe cardul de memorie pentru a-l elibera din computer.

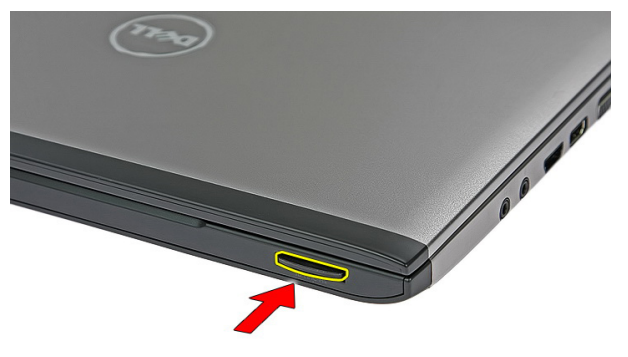

3. Scoateți prin glisare cardul de memorie din computer.

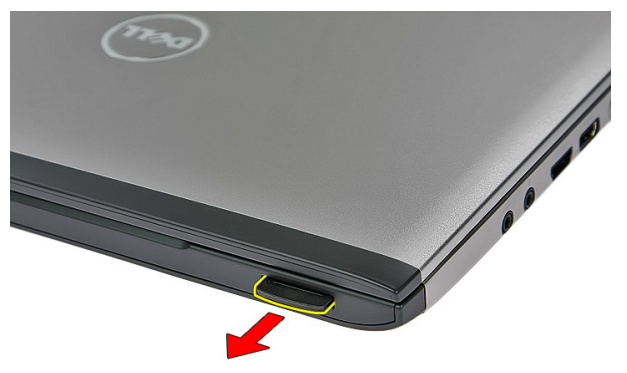

#### <span id="page-13-0"></span>Instalarea cardului de memorie

- 1. Împingeți cardul de memorie în compartiment până la fixarea în poziție.
- 2. Urmaţi procedurile din secţiunea Dup*ă* [efectuarea lucr](#page-9-0)*ă*rilor în interiorul [computerului](#page-9-0).

4

### <span id="page-14-0"></span>Cardul SIM (Modul de identitate abonat)

#### Scoaterea cartelei SIM (Modul de identitate abonat)

- 1. Urmaţi procedurile din Înainte de a efectua lucr*ă*[ri în interiorul computerului](#page-6-0).
- 2. Scoateți [bateria](#page-10-0).
- 3. Apăsați pe cartela SIM pentru a o elibera din computer.

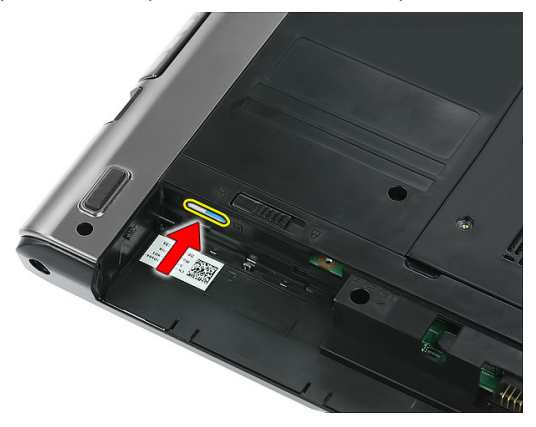

Apucați cartela SIM și trageți-o pentru a o elibera din computer.

<span id="page-15-0"></span>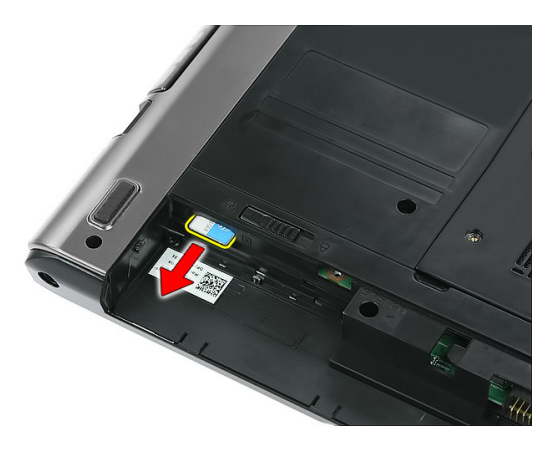

#### Instalarea cartelei SIM (Modul de identitate abonat)

- 1. Împingeţi cardul SIM în slot până când se cuplează complet.
- 2. Instalați [bateria](#page-11-0).
- 3. Urmaţi procedurile din secţiunea Dup*ă* [efectuarea lucr](#page-9-0)*ă*rilor în interiorul [computerului](#page-9-0).

### <span id="page-16-0"></span>Panoul de acces

### Scoaterea panoului de acces

- 1. Urmaţi procedurile din Înainte de a efectua lucr*ă*[ri în interiorul computerului](#page-6-0).
- 2. Scoateti [bateria](#page-10-0).
- 3. Scoateți șuruburile care fixează panoul de acces pe baza computerului.

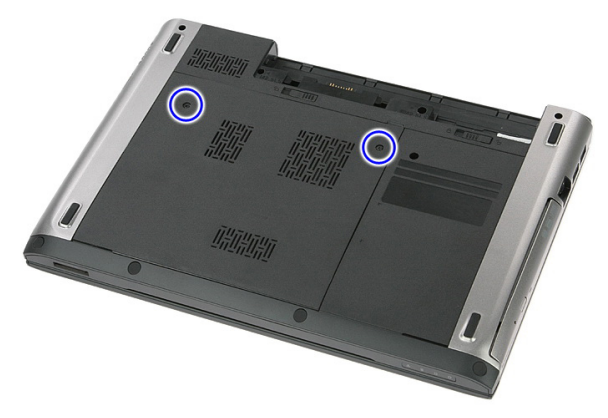

4. Ridicați panoul de acces la un anumit unghi și scoateți-l din computer.

<span id="page-17-0"></span>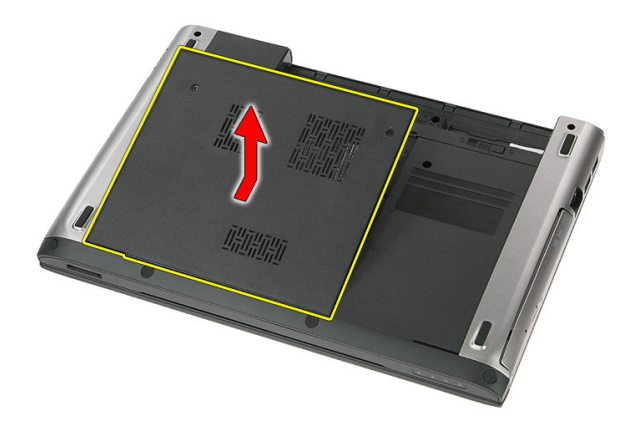

#### Instalarea panoului de acces

- 1. Strângeți șuruburile pentru a fixa panoul de acces pe baza computerului.
- 2. Instalați [bateria](#page-11-0).
- 3. Urmaţi procedurile din secţiunea Dup*ă* [efectuarea lucr](#page-9-0)*ă*rilor în interiorul [computerului](#page-9-0).

## 6

### <span id="page-18-0"></span>Memorie

#### Scoaterea modulului de memorie

- 1. Urmaţi procedurile din Înainte de a efectua lucr*ă*[ri în interiorul computerului](#page-6-0).
- 2. Scoateti [bateria](#page-10-0).
- 3. Scoateți [panoul de acces](#page-16-0).
- 4. Desprindeți clemele de reținere de pe modulul de memorie până când acesta sare din poziţie.

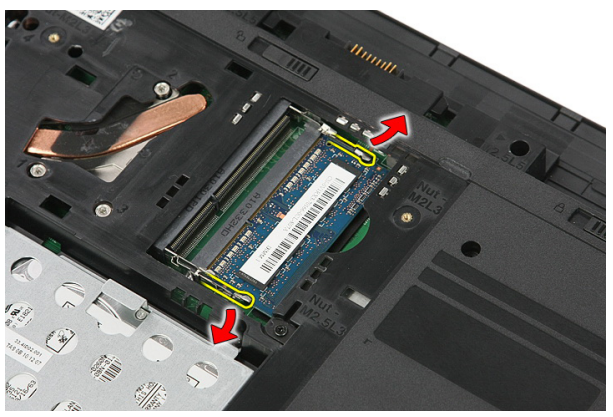

5. Scoateţi modulul de memorie din conectorul său de pe placa de sistem.

<span id="page-19-0"></span>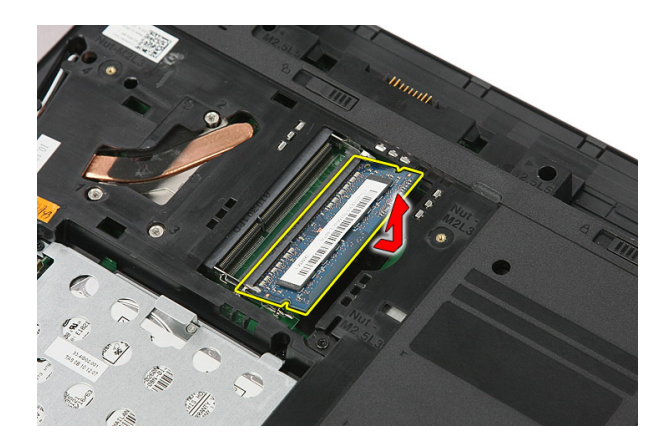

#### Instalarea modulului de memorie

- 1. Introduceţi şi fixaţi modulul de memorie pe placa de sistem.
- 2. Instalați [panoul de acces](#page-17-0).
- 3. Instalați [bateria](#page-11-0).
- 4. Urmaţi procedurile din secţiunea Dup*ă* [efectuarea lucr](#page-9-0)*ă*rilor în interiorul [computerului](#page-9-0).

### <span id="page-20-0"></span>Unitatea optic**ă**

#### Scoaterea unit**ăţ**ii optice

- 1. Urmaţi procedurile din Înainte de a efectua lucr*ă*[ri în interiorul computerului](#page-6-0).
- 2. Scoateți [bateria](#page-10-0).
- 3. Scoateți [panoul de acces](#page-16-0).
- 4. Scoateți șurubul care fixează unitatea optică pe computer.

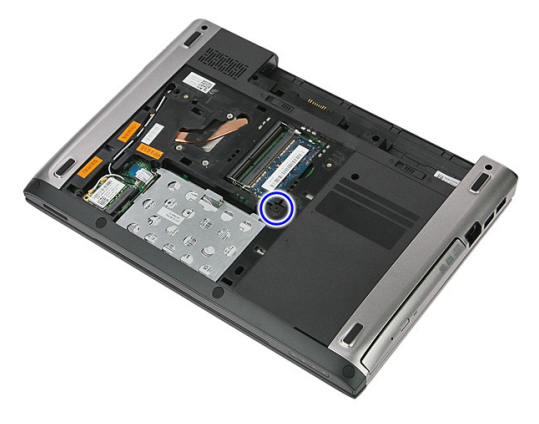

5. Utilizaţi o şurubelniţă pentru a desprinde unitatea optică din computer.

7

<span id="page-21-0"></span>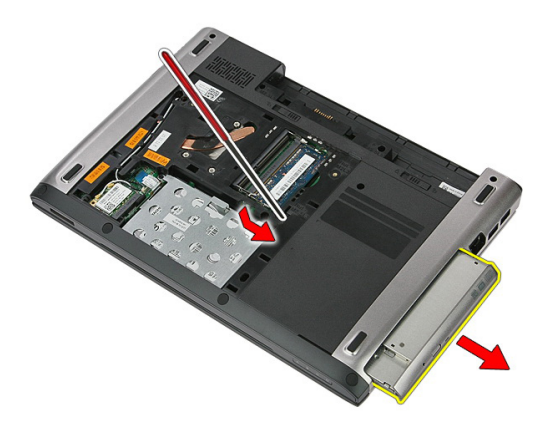

#### Instalarea unit**ăţ**ii optice

- 1. Glisaţi unitatea optică în compartimentul său de pe carcasă.
- 2. Strângeți șurubul pentru a fixa unitatea optică pe computer.
- 3. Instalați [panoul de acces](#page-17-0).
- 4. Instalați [bateria](#page-11-0).
- 5. Urmaţi procedurile din secţiunea Dup*ă* [efectuarea lucr](#page-9-0)*ă*rilor în interiorul [computerului](#page-9-0).

## <span id="page-22-0"></span>Unitatea hard disk

#### Scoaterea hard diskului

- 1. Urmaţi procedurile din Înainte de a efectua lucr*ă*[ri în interiorul computerului](#page-6-0).
- 2. Scoateti [bateria](#page-10-0).
- 3. Scoateți [panoul de acces](#page-16-0).
- 4. Deschideți clema care fixează ansamblul hard diskului pe computer.

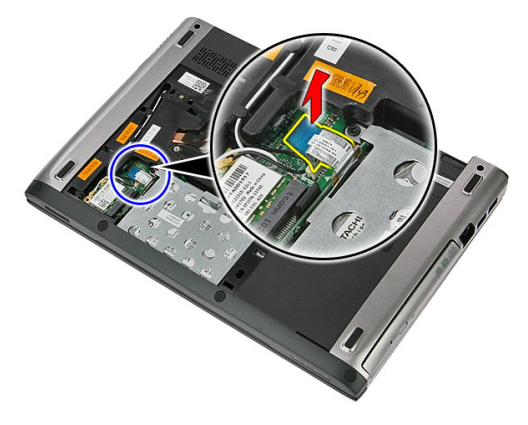

5. Deconectaţi cablul hard diskului de la hard disk.

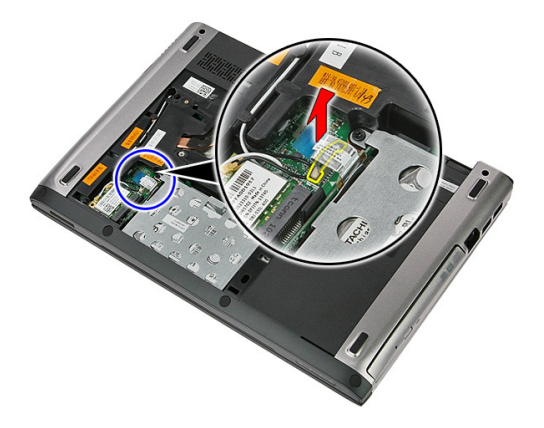

6. Scoateţi şuruburile care fixează ansamblul hard diskului pe computer.

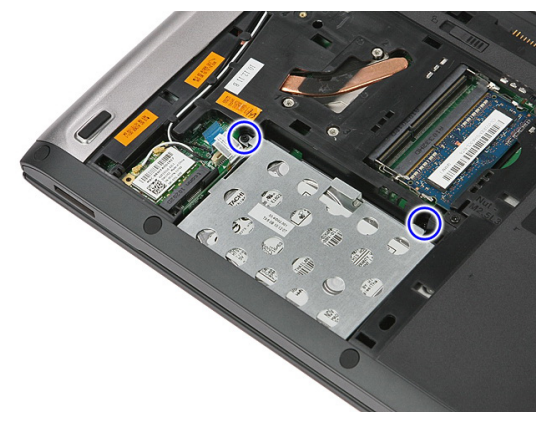

7. Ridicați hard diskul la un anumit unghi din sistem și scoateți-l din computer.

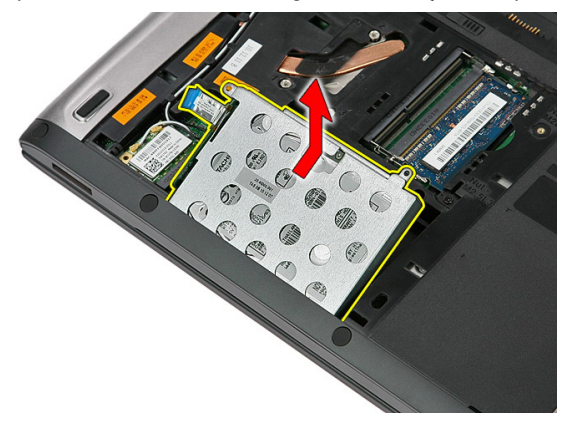

8. Scoateți șuruburile care fixează suportul hard diskului pe hard disk.

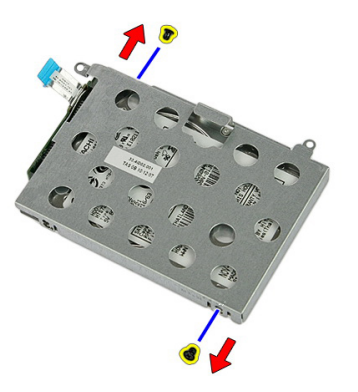

9. Ridicați și scoateți suportul hard diskului din hard disk.

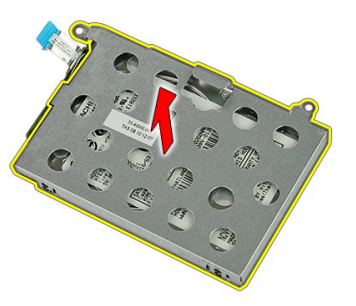

10. Scoateţi placa hard diskului de pe hard disk.

<span id="page-25-0"></span>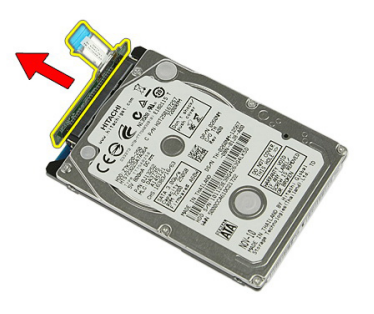

#### Instalarea hard diskului

- 1. Instalaţi şuruburile pentru a fixa placa hard diskului pe hard disk.
- 2. Aşezaţi hard diskul în compartimentul său.
- 3. Remontaţi şuruburile pentru a fixa hard diskul pe sistem.
- 4. Conectați cablul hard diskului la placa de sistem.
- 5. Remontați clema de fixare a cablului hard diskului.
- 6. Instalați *[panoul de acces](#page-17-0)*.
- 7. Instalati [bateria](#page-11-0).
- 8. Urmaţi procedurile din secţiunea Dup*ă* [efectuarea lucr](#page-9-0)*ă*rilor în interiorul [computerului](#page-9-0).

### <span id="page-26-0"></span>Placa de re**ţ**ea local**ă** wireless (WLAN)

### Scoaterea pl**ă**cii de re**ţ**ea local**ă** wireless (WLAN)

- 1. Urmati procedurile din *Înainte de a efectua lucră[ri în interiorul computerului](#page-6-0)*.
- 2. Scoateți [bateria](#page-10-0).
- 3. Scoateți panoul de acces.
- 4. Deconectați cablurile antenelor de la placa WLAN.

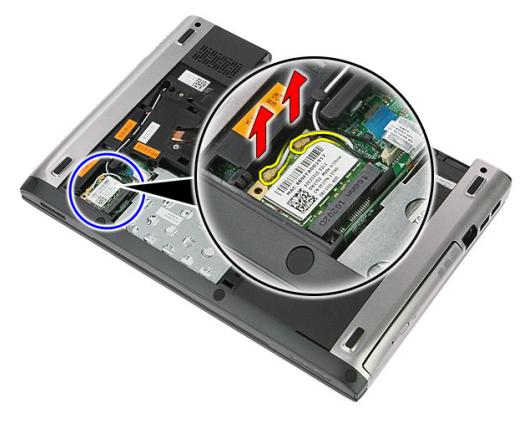

5. Utilizați o lamelă pentru a desprinde dispozitivul de blocare pentru a elibera placa WI AN.

<span id="page-27-0"></span>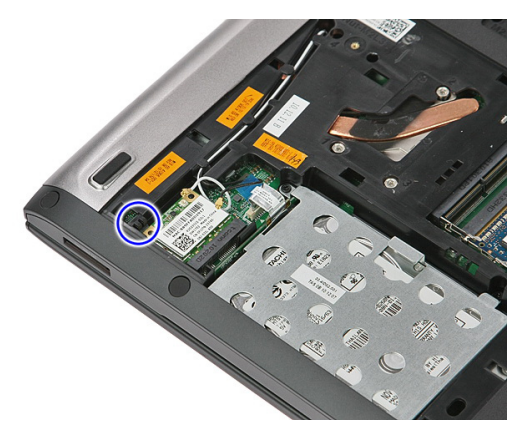

6. Scoateți placa WLAN din computer.

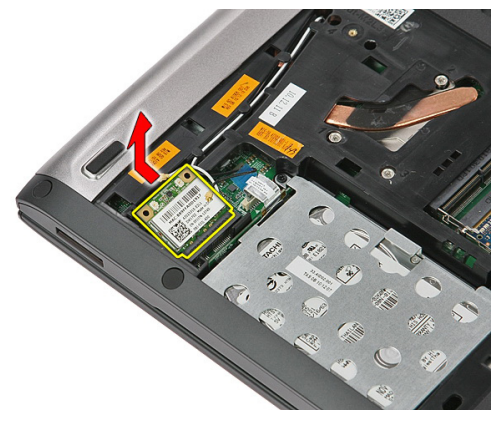

#### Instalarea pl**ă**cii de re**ţ**ea local**ă** wireless (WLAN)

- 1. Glisaţi placa WLAN în slot.
- 2. Conectați cablurile antenelor conform codului de culori pe placa WLAN.
- 3. Instalați *[panoul de acces](#page-17-0)*.
- 4. Instalati [bateria](#page-11-0).
- 5. Urmaţi procedurile din secţiunea Dup*ă* [efectuarea lucr](#page-9-0)*ă*rilor în interiorul [computerului](#page-9-0).

# 10

### <span id="page-28-0"></span>**Tastatura**

### Scoaterea tastaturii

- 1. Urmaţi procedurile din Înainte de a efectua lucr*ă*[ri în interiorul computerului](#page-6-0).
- 2. Scoateți [bateria](#page-10-0).
- 3. Utilizând o mică lamelă din plastic, eliberați cele patru dispozitive de blocare care fixează tastatura pe computer.

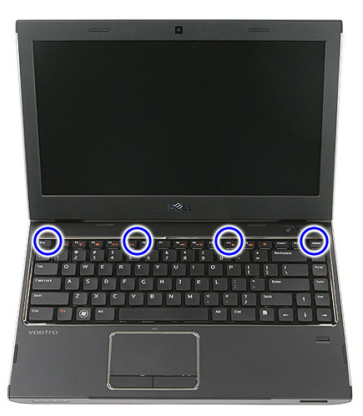

4. Întoarceți tastatura invers și așezați-o pe zona de sprijin pentru mâini.

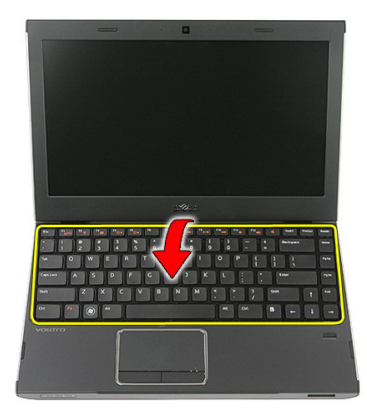

5. Deschideți clema pentru a elibera cablul tastaturii.

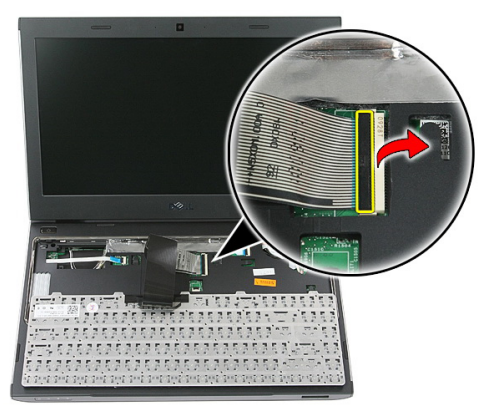

6. Deconectaţi cablul tastaturii de la conectorul său de pe placa de sistem.

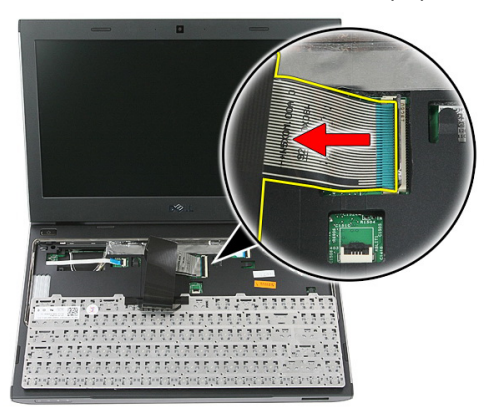

<span id="page-30-0"></span>7. În cazul în care computerul este echipat cu o tastatură cu iluminare de fundal, deconectaţi cablul iluminării de fundal a tastaturii.

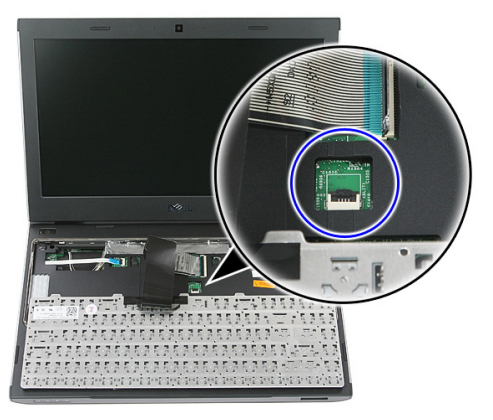

8. Scoateți tastatura din computer.

#### Instalarea tastaturii

- 1. Conectaţi cablul de date al tastaturii la placa de sistem.
- 2. Instalați [bateria](#page-11-0).
- 3. Urmaţi procedurile din secţiunea Dup*ă* [efectuarea lucr](#page-9-0)*ă*rilor în interiorul [computerului](#page-9-0).

11

### <span id="page-32-0"></span>Placa de re**ţ**ea zonal**ă** wireless (WWAN)

#### Scoaterea pl**ă**cii de re**ţ**ea de arie larg**ă** wireless (WWAN)

- 1. Urmaţi procedurile din Înainte de a efectua lucr*ă*[ri în interiorul computerului](#page-6-0).
- 2. Scoateti [bateria](#page-10-0).
- 3. Scoateti [tastatura](#page-28-0).
- 4. Deschideți clema de fixare a cablului plăcii butonului de alimentare.

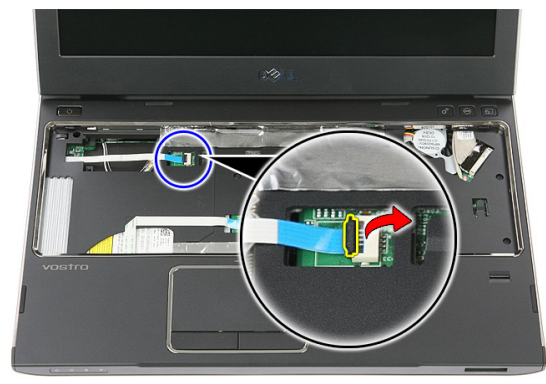

5. Deconectati cablul plăcii butonului de alimentare.

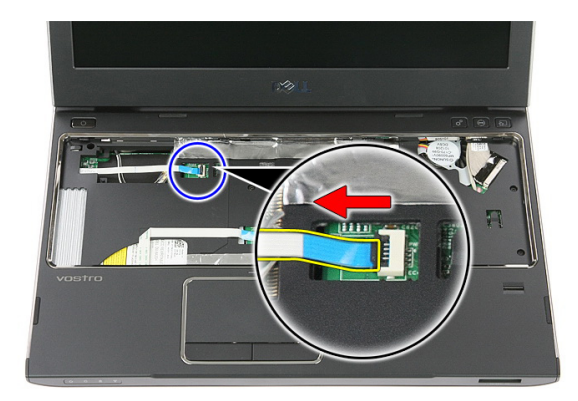

6. Deconectaţi cablurile antenelor de la placa WWAN.

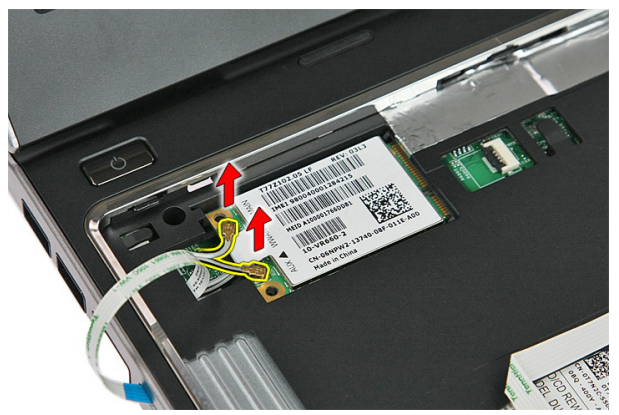

7. Utilizați o lamelă pentru a desprinde dispozitivul de blocare care fixează placa WWAN.

<span id="page-34-0"></span>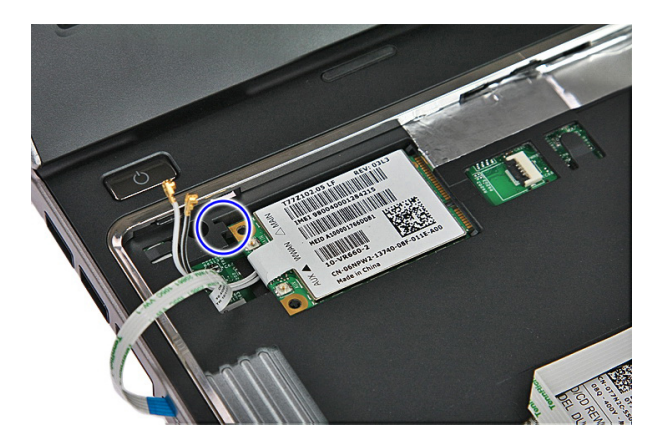

8. Scoateți placa WWAN din computer.

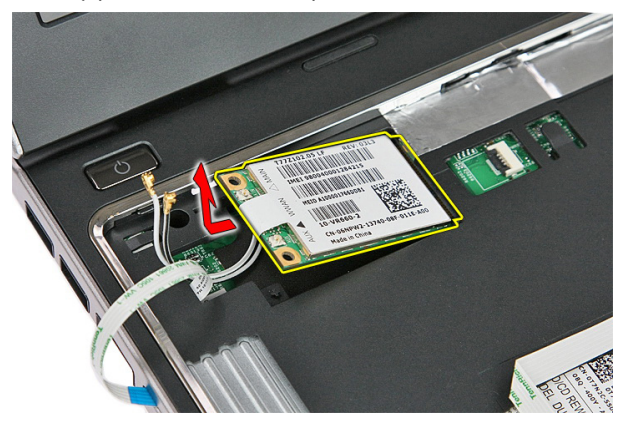

#### Instalarea pl**ă**cii de re**ţ**ea de arie larg**ă** wireless (WWAN)

- 1. Glisaţi placa de reţea de arie largă wireless (WWAN) în slot.
- 2. Conectaţi cablurile antenelor conform codului de culori pe placa WWAN.
- 3. Instalati *cablul plă*[cii butonului de alimentare](#page-55-0).
- 4. Instalați [tastatura](#page-30-0).
- 5. Instalați [bateria](#page-11-0).
- 6. Urmaţi procedurile din secţiunea Dup*ă* [efectuarea lucr](#page-9-0)*ă*rilor în interiorul [computerului](#page-9-0).
## <span id="page-36-0"></span>Suportul pentru mâini

#### Scoaterea zonei de sprijin pentru mâini

- 1. Urmati procedurile din *Înainte de a efectua lucră[ri în interiorul computerului](#page-6-0)*.
- 2. Scoateti [bateria](#page-10-0).
- 3. Scoateti [cardul de memorie](#page-12-0).
- 4. Scoateți [panoul de acces](#page-16-0).
- 5. Scoateti [hard diskul](#page-22-0).
- 6. Scoateți [tastatura](#page-28-0).
- 7. Scoateti tamponul din cauciuc de pe partea inferioară a computerului.

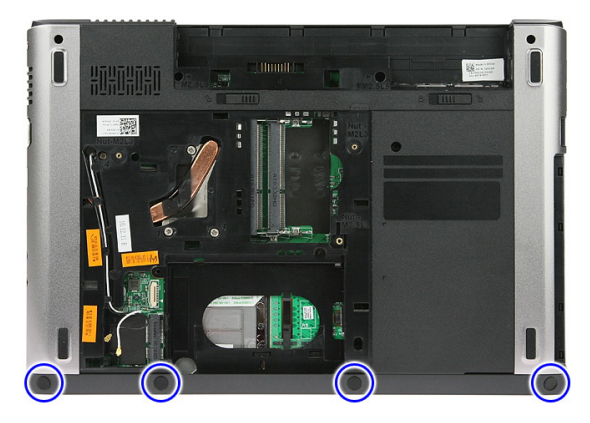

8. Scoateți șuruburile care fixează zona de sprijin pentru mâini pe partea inferioară a computerului.

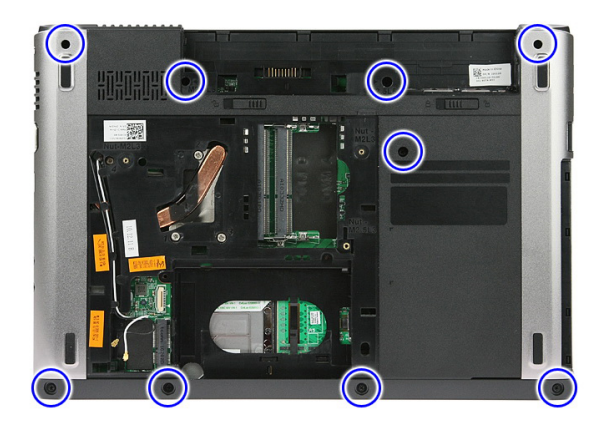

9. Deschideţi clema care fixează cablul plăcii butonului de alimentare pe placa de sistem.

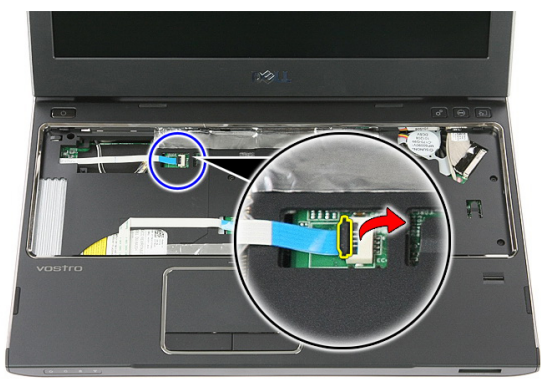

10. Deconectați cablul plăcii butonului de alimentare de la conectorul său de pe placa de sistem.

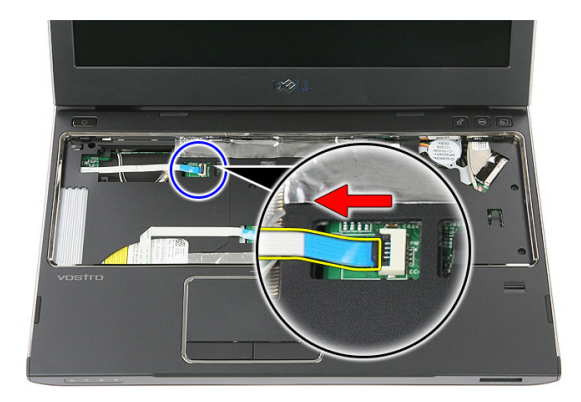

11. Deschideţi clema care fixează cablul plăcii cu LED-uri pe placa de sistem.

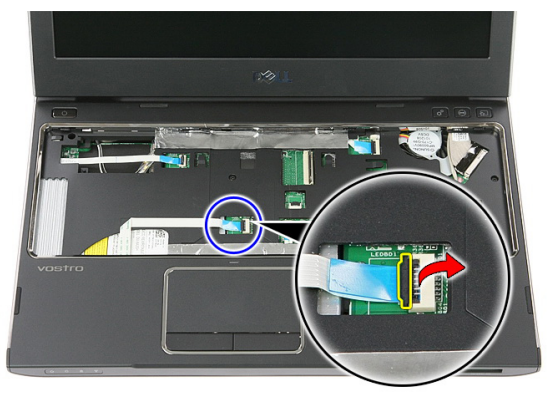

12. Deconectați cablul plăcii cu LED-uri de la conectorul său de pe placa de sistem.

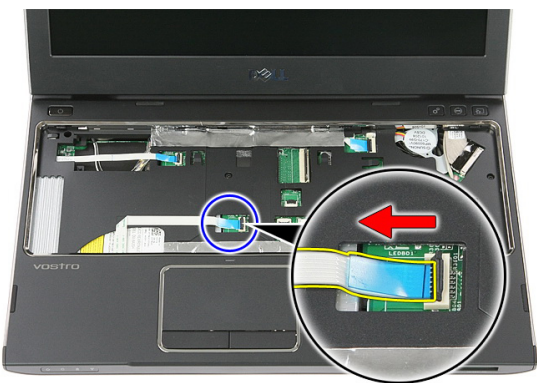

13. Deschideți clema care fixează cablul de date al touchpadului pe placa de sistem.

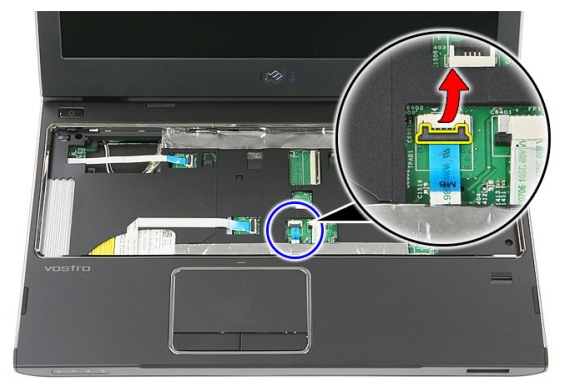

14. Deconectați cablul de date al touchpadului de la conectorul său de pe placa de sistem.

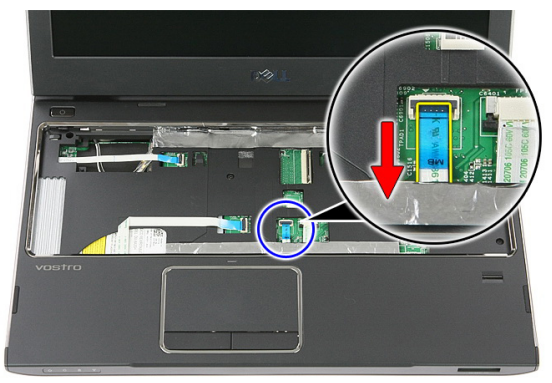

15. Deschideți clema care fixează cablul cititorului de amprente pe placa de sistem.

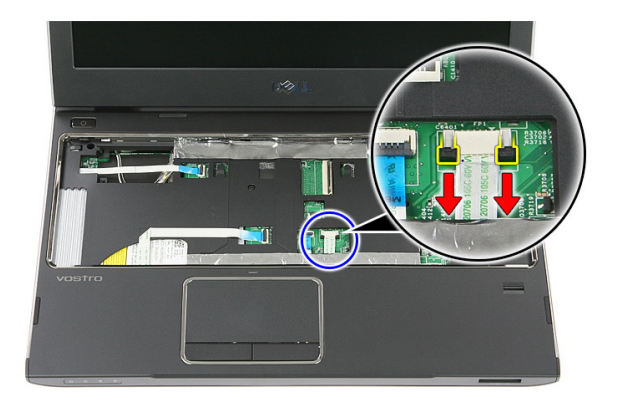

16. Deconectaţi cablul cititorului de amprente de la conectorul său de pe placa de sistem.

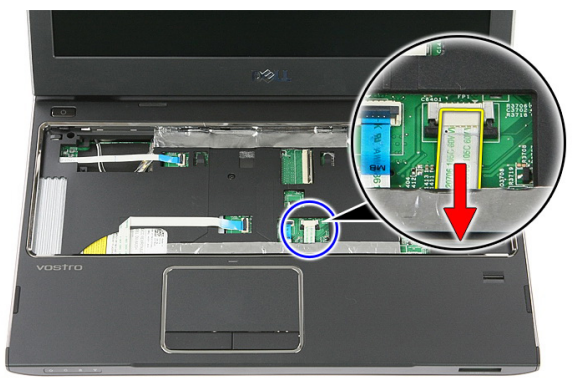

17. Deschideți clema care fixează cablul plăcii de lansare rapidă pe placa de sistem.

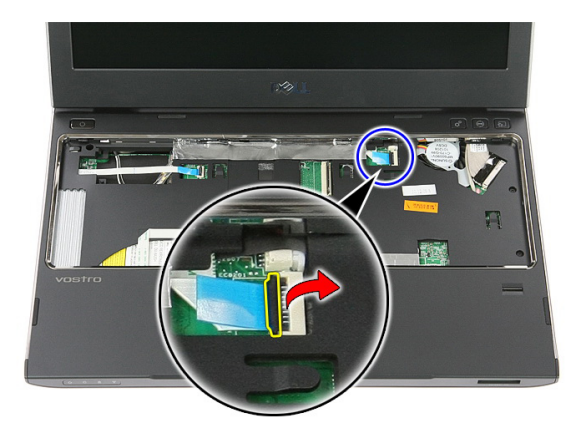

18. Deconectaţi cablul plăcii de lansare rapidă de la conectorul său de pe placa de sistem.

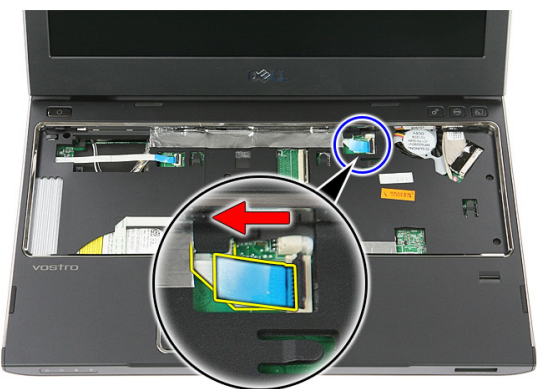

19. Scoateţi şuruburile care fixează zona de sprijin pentru mâini pe partea frontală a computerului.

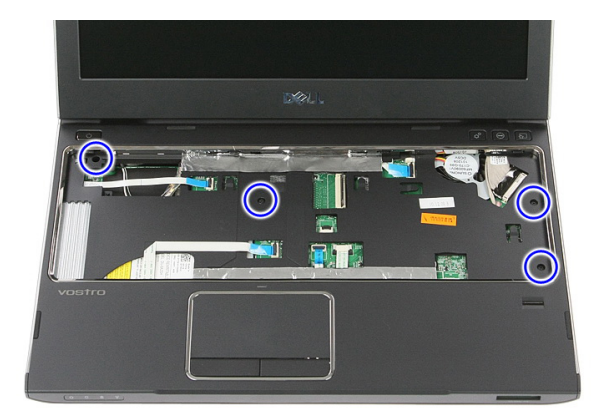

20. Desprindeți de-a lungul marginilor zonei de sprijin pentru mâini pentru a o elibera.

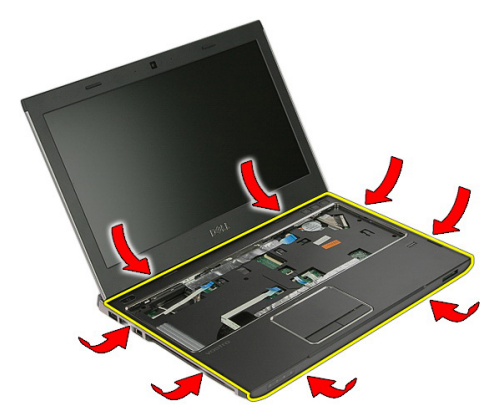

21. Ridicați și scoateți zona de sprijin pentru mâini din computer.

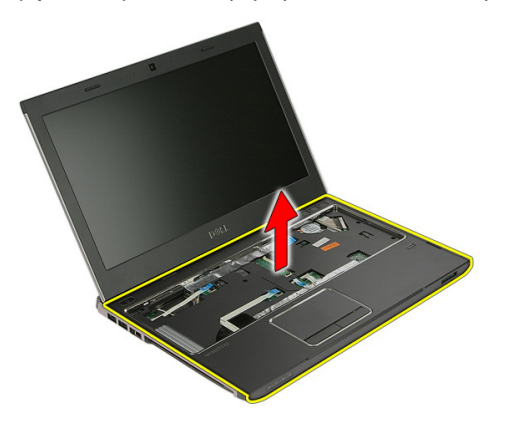

#### <span id="page-43-0"></span>Instalarea zonei de sprijin pentru mâini

- 1. Începând de la marginea din dreapta a zonei de sprijin pentru mâini, apăsați în jos pe computer pentru a cupla lamelele.
- 2. Continuați de-a lungul marginilor și asigurați-vă că lamelele sunt cuplate complet.
- 3. Conectati toate cablurile la placa de sistem.
- 4. Strângeți șuruburile pentru a fixa zona de sprijin pentru mâini.
- 5. Strângeti suruburile de pe partea inferioară a computerului pentru a fixa zona de sprijin pentru mâini.
- 6. Instalați [tastatura](#page-30-0).
- 7. Instalați [hard diskul](#page-25-0).
- 8. Instalați [panoul de acces](#page-17-0).
- 9. Instalati [cardul de memorie](#page-13-0).
- 10. Instalați [bateria](#page-11-0).
- 11. Urmaţi procedurile din secţiunea Dup*ă* [efectuarea lucr](#page-9-0)*ă*rilor în interiorul [computerului](#page-9-0).

# 13

### Box**ă**

#### Scoaterea boxei

- 1. Urmaţi procedurile din Înainte de a efectua lucr*ă*[ri în interiorul computerului](#page-6-0).
- 2. Scoateti [bateria](#page-10-0).
- 3. Scoateți [cardul de memorie](#page-12-0).
- 4. Scoateți [panoul de acces](#page-16-0).
- 5. Scoateți [hard diskul](#page-22-0).
- 6. Scoateți [tastatura](#page-28-0).
- 7. Scoateți [zona de sprijin pentru mâini](#page-36-0).
- 8. Deconectați cablul boxelor de la conectorul său de pe placa de sistem.

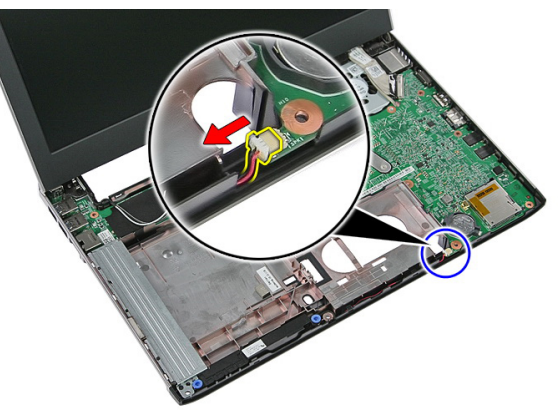

9. Eliberați boxa din pozițiile de fixare.

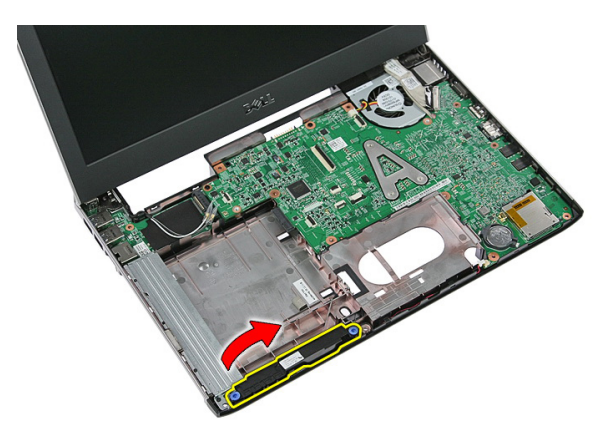

10. Eliberați cablul boxelor din canalul de ghidare.

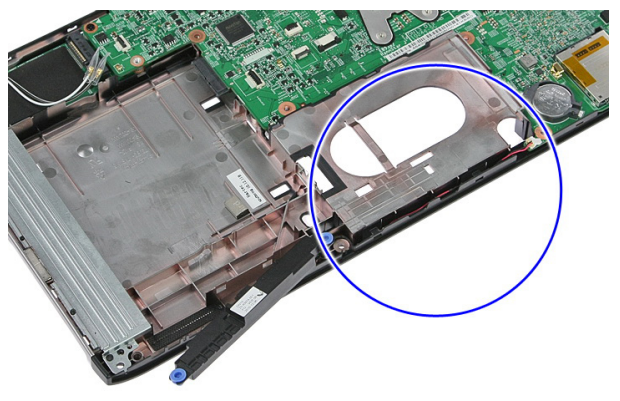

11. Ridicaţi şi scoateţi boxele din computer.

#### Instalarea boxei

- 1. Instalaţi cablul boxelor în canalul de ghidare.
- 2. Instalați boxa în pozițiile de fixare.
- 3. Conectați cablul boxelor.
- 4. Instalați [zona de sprijin pentru mâini](#page-43-0).
- 5. Instalați [tastatura](#page-30-0).
- 6. Instalați [hard diskul](#page-25-0).
- 7. Instalati [panoul de acces](#page-17-0).
- 8. Instalați [cardul de memorie](#page-13-0).
- 9. Instalați [bateria](#page-11-0).

10. Urmaţi procedurile din secţiunea Dup*ă* [efectuarea lucr](#page-9-0)*ă*rilor în interiorul [computerului](#page-9-0).

## 14

## Cititorul de amprente

#### Scoaterea cititorului de amprente

- 1. Urmati procedurile din *Înainte de a efectua lucră[ri în interiorul computerului](#page-6-0)*.
- 2. Scoateți [bateria](#page-10-0).
- 3. Scoateți [cardul de memorie](#page-12-0).
- 4. Scoateți [panoul de acces](#page-16-0).
- 5. Scoateti [hard diskul](#page-22-0).
- 6. Scoateti [tastatura](#page-28-0).
- 7. Scoateti [zona de sprijin pentru mâini](#page-36-0).
- 8. Eliberati cablul cititorului de amprente de pe banda adezivă care îl fixează pe zona de sprijin pentru mâini.

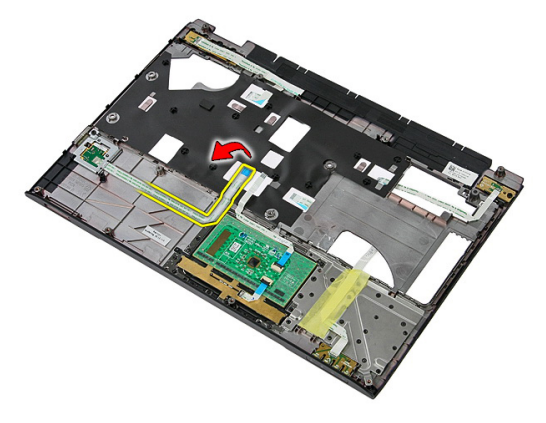

9. Scoateţi şurubul care fixează suportul cititorului de amprente.

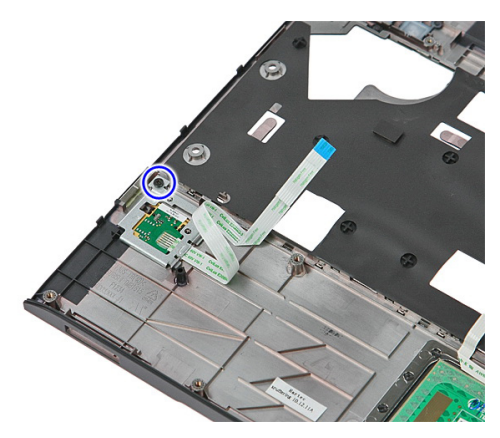

10. Ridicaţi suportul cititorului de amprente la un anumit unghi şi scoateţi-l din computer.

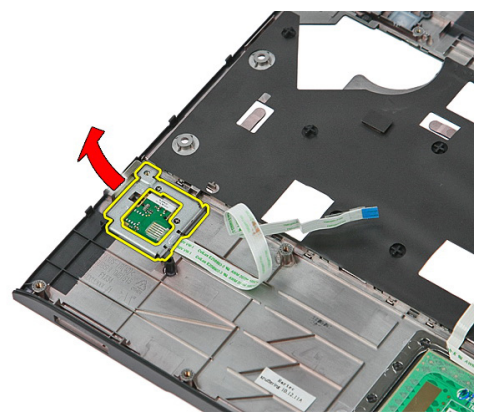

11. Ridicați placa cititorului de amprente și scoateți-o.

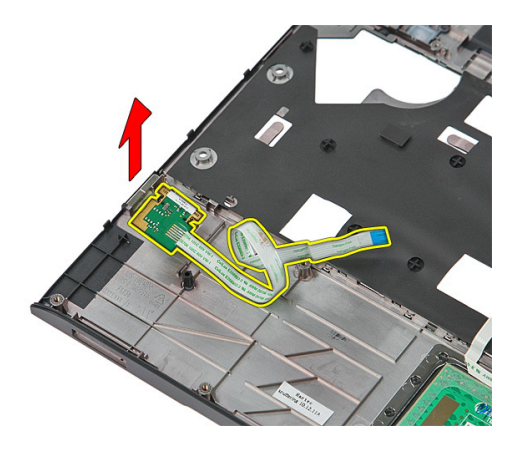

#### Instalarea cititorului de amprente

- 1. Instalaţi suportul şi placa cititorului de amprente.
- 2. Strângeți șuruburile care fixează suportul cititorului de amprente.
- 3. Fixați cablul cititorului de amprente pe zona de sprijin pentru mâini.
- 4. Instalați [zona de sprijin pentru mâini](#page-43-0).
- 5. Instalați [tastatura](#page-30-0).
- 6. Instalați [hard diskul](#page-25-0).
- 7. Instalați [panoul de acces](#page-17-0).
- 8. Instalați [cardul de memorie](#page-13-0).
- 9. Instalați [bateria](#page-11-0).
- 10. Urmaţi procedurile din secţiunea Dup*ă* [efectuarea lucr](#page-9-0)*ă*rilor în interiorul [computerului](#page-9-0).

## Placa cu LED-uri

#### Scoaterea pl**ă**cii cu LED-uri

- 1. Urmati procedurile din *Înainte de a efectua lucră[ri în interiorul computerului](#page-6-0)*.
- 2. Scoateți [bateria](#page-10-0).
- 3. Scoateți [cardul de memorie](#page-12-0).
- 4. Scoateți [panoul de acces](#page-16-0).
- 5. Scoateti [hard diskul](#page-22-0).
- 6. Scoateti [tastatura](#page-28-0).
- 7. Scoateti [zona de sprijin pentru mâini](#page-36-0).
- 8. Desfaceti banda care fixează cablul plăcii cu LED-uri.

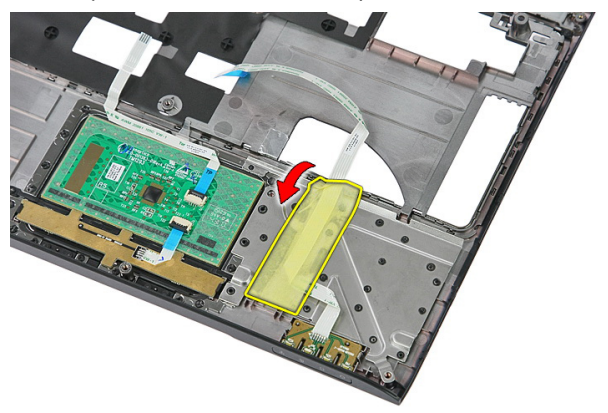

9. Desprindeți dispozitivele de blocare care fixează placa cu LED-uri; apoi ridicați și scoateţi placa cu LED-uri din computer.

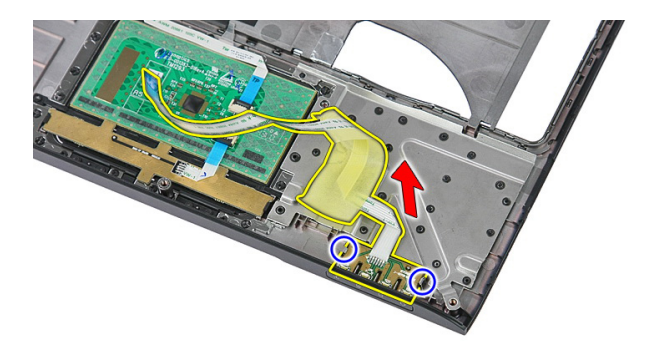

#### Instalarea pl**ă**cii cu LED-uri

- 1. Fixaţi dispozitivele de blocare pe placa cu LED-uri.
- 2. Ataşaţi banda pentru a fixa cablul plăcii cu LED-uri.
- 3. Instalați [zona de sprijin pentru mâini](#page-43-0).
- 4. Instalați [tastatura](#page-30-0).
- 5. Instalați [hard diskul](#page-25-0).
- 6. Instalați *[panoul de acces](#page-17-0)*.
- 7. Instalati [cardul de memorie](#page-13-0).
- 8. Instalați [bateria](#page-11-0).
- 9. Urmaţi procedurile din secţiunea Dup*ă* [efectuarea lucr](#page-9-0)*ă*rilor în interiorul [computerului](#page-9-0).

## 16

## Placa butonului de alimentare

#### Scoaterea pl**ă**cii butonului de alimentare

- 1. Urmati procedurile din *Înainte de a efectua lucră[ri în interiorul computerului](#page-6-0)*.
- 2. Scoateți [bateria](#page-10-0).
- 3. Scoateti [cardul de memorie](#page-12-0).
- 4. Scoateți [panoul de acces](#page-16-0).
- 5. Scoateti [memoria](#page-18-0).
- 6. Scoateti [hard diskul](#page-22-0).
- 7. Scoateti [tastatura](#page-28-0).
- 8. Scoateti [zona de sprijin pentru mâini](#page-36-0).
- 9. Scoateţi şurubul care fixează placa butonului de alimentare.

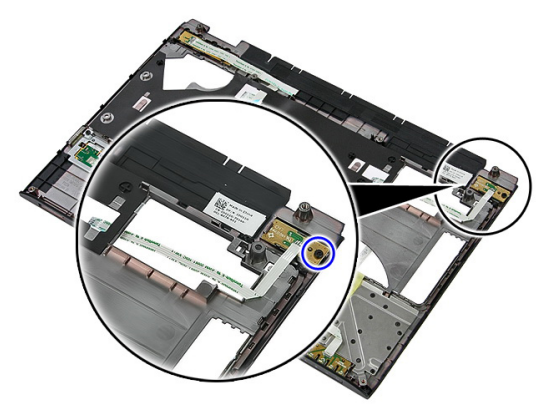

10. Desprindeți dispozitivul de blocare pentru a elibera placa butonului de alimentare; apoi ridicaţi-o şi scoateţi-o din computer.

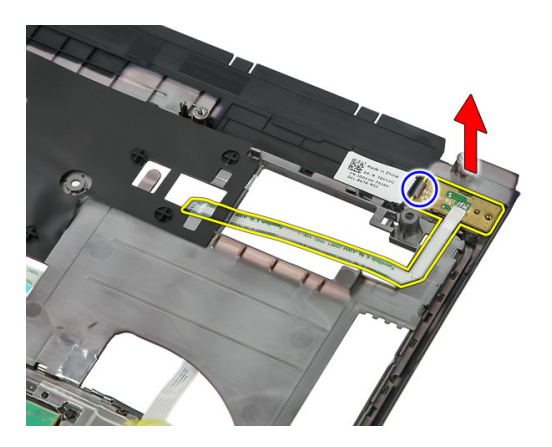

#### Instalarea pl**ă**cii butonului de alimentare

- 1. Instalaţi placa butonului de alimentare şi strângeţi şurubul.
- 2. Instalați [zona de sprijin pentru mâini](#page-43-0).
- 3. Instalați [tastatura](#page-30-0).
- 4. Instalați [hard diskul](#page-25-0).
- 5. Instalați *[memoria](#page-19-0)*.
- 6. Instalați *[panoul de acces](#page-17-0)*.
- 7. Instalati [cardul de memorie](#page-13-0).
- 8. Instalați [bateria](#page-11-0).
- 9. Urmaţi procedurile din secţiunea Dup*ă* [efectuarea lucr](#page-9-0)*ă*rilor în interiorul [computerului](#page-9-0).

## 17 Placa butonului de lansare rapid**ă**

#### Scoaterea pl**ă**cii butonului de lansare rapid**ă**

- 1. Urmati procedurile din *Înainte de a efectua lucră[ri în interiorul computerului](#page-6-0)*.
- 2. Scoateti [bateria](#page-10-0).
- 3. Scoateți [cardul de memorie](#page-12-0).
- 4. Scoateți [panoul de acces](#page-16-0).
- 5. Scoateti [memoria](#page-18-0).
- 6. Scoateti [hard diskul](#page-22-0).
- 7. Scoateti [tastatura](#page-28-0).
- 8. Scoateti [zona de sprijin pentru mâini](#page-36-0).
- 9. Eliberați cablul plăcii butonului de lansare rapidă de pe banda adezivă care îl fixează pe zona de sprijin pentru mâini.

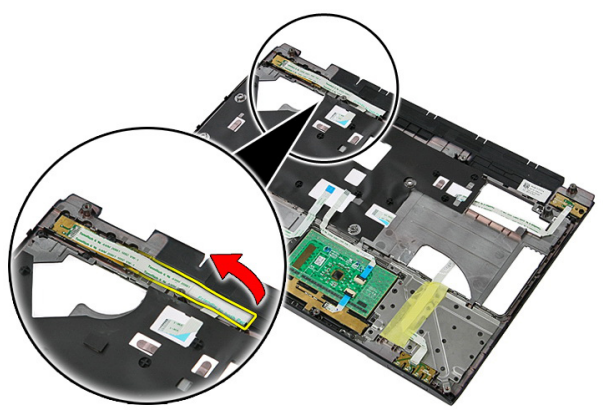

10. Scoateţi şurubul care fixează placa butonului de lansare rapidă.

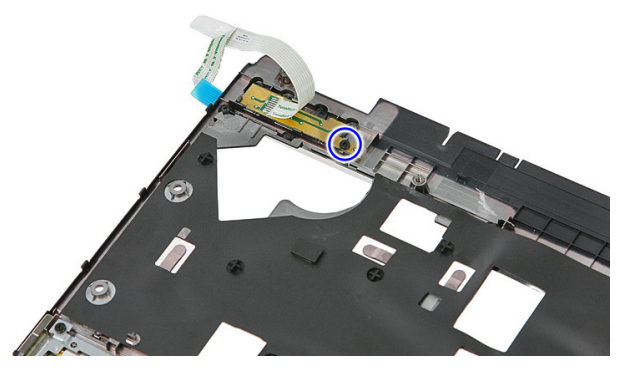

11. Desprindeti dispozitivele de blocare pentru a elibera placa butonului de lansare rapidă; apoi ridicaţi-o şi scoateţi-o din computer.

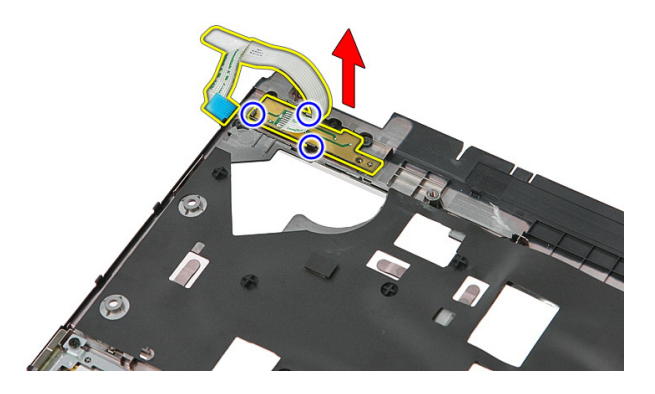

#### Instalarea pl**ă**cii butonului de lansare rapid**ă**

- 1. Instalați placa butonului de lansare rapidă și strângeți șurubul.
- 2. Fixați placa butonului de lansare rapidă pe zona de sprijin pentru mâini.
- 3. Instalați [zona de sprijin pentru mâini](#page-43-0).
- 4. Instalati [tastatura](#page-30-0).
- 5. Instalați [hard diskul](#page-25-0).
- 6. Instalați *[memoria](#page-19-0)*.
- 7. Instalati [panoul de acces](#page-17-0).
- 8. Instalați [cardul de memorie](#page-13-0).
- 9. Instalați [bateria](#page-11-0).

10. Urmaţi procedurile din secţiunea Dup*ă* [efectuarea lucr](#page-9-0)*ă*rilor în interiorul [computerului](#page-9-0).

### Bateria rotund**ă**

#### Scoaterea bateriei rotunde

- 1. Urmati procedurile din *Înainte de a efectua lucră [ri în interiorul computerului](#page-6-0)*.
- 2. Scoateti [bateria](#page-10-0).
- 3. Scoateti [cardul de memorie](#page-12-0).
- 4. Scoateți [panoul de acces](#page-16-0).
- 5. Scoateți [hard diskul](#page-22-0).
- 6. Scoateți [tastatura](#page-28-0).
- 7. Scoateți [zona de sprijin pentru mâini](#page-36-0).
- 8. Desprindeți lamelele care fixează bateria rotundă pe placa de sistem.

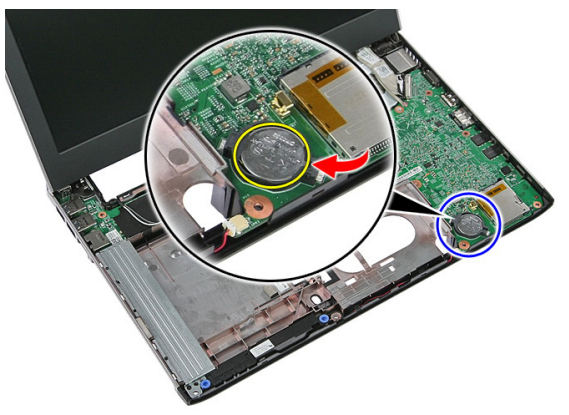

#### Instalarea bateriei rotunde

- 1. Introduceți bateria rotundă în slot și apăsați până la fixarea în poziție.
- 2. Instalați [zona de sprijin pentru mâini](#page-43-0).
- 3. Instalati [tastatura](#page-30-0).
- 4. Instalați [hard diskul](#page-25-0).
- 5. Instalați [panoul de acces](#page-17-0).
- 6. Instalați [cardul de memorie](#page-13-0).
- 7. Instalați [bateria](#page-11-0).
- 8. Urmaţi procedurile din secţiunea Dup*ă* [efectuarea lucr](#page-9-0)*ă*rilor în interiorul [computerului](#page-9-0).

## Radiatorul

#### Scoaterea radiatorului

- 1. Urmaţi procedurile din Înainte de a efectua lucr*ă*[ri în interiorul computerului](#page-6-0).
- 2. Scoateți [bateria](#page-10-0).
- 3. Scoateti [cardul de memorie](#page-12-0).
- 4. Scoateți [panoul de acces](#page-16-0).
- 5. Scoateți [memoria](#page-18-0).
- 6. Scoateți [placa WLAN](#page-26-0).
- 7. Scoateti [unitatea optic](#page-20-0)ă.
- 8. Scoateti [hard diskul](#page-22-0).
- 9. Scoateți [tastatura](#page-28-0).
- 10. Scoateți [placa WWAN](#page-32-0).
- 11. Scoateti [zona de sprijin pentru mâini](#page-36-0).
- 12. Scoateti [ansamblul afi](#page-66-0)s ajului.
- 13. Scoateți [placa de sistem](#page-86-0)
- 14. Ridicați ansamblul radiatorului și al ventilatorului și scoateți-l din placa de sistem.

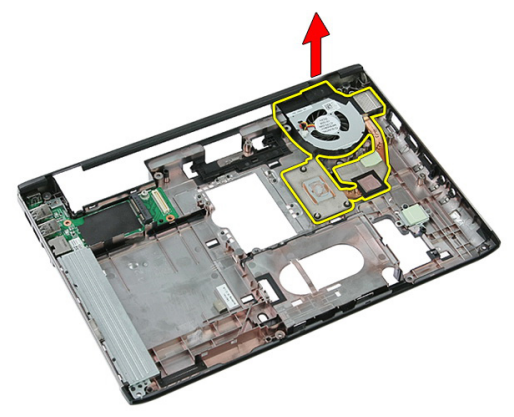

#### Instalarea radiatorului

- 1. Instalati radiatorul în slot.
- 2. Instalați [placa de sistem](#page-88-0)
- 3. Instalaţi [ansamblul afi](#page-68-0)*ş*ajului.
- 4. Instalați [zona de sprijin pentru mâini](#page-43-0).
- 5. Instalați [placa WWAN](#page-34-0).
- 6. Instalati [tastatura](#page-30-0).
- 7. Instalați [hard diskul](#page-25-0).
- 8. Instalaţi [unitatea optic](#page-21-0)*ă*.
- 9. Instalați [placa WLAN](#page-27-0).
- 10. Instalați *[memoria](#page-19-0)*.
- 11. Instalați [panoul de acces](#page-17-0).
- 12. Instalați [cardul de memorie](#page-13-0).
- 13. Instalați [bateria](#page-11-0).
- 14. Urmaţi procedurile din secţiunea Dup*ă* [efectuarea lucr](#page-9-0)*ă*rilor în interiorul [computerului](#page-9-0).

### Procesorul

#### Scoaterea procesorului

- 1. Urmati procedurile din *Înainte de a efectua lucră[ri în interiorul computerului](#page-6-0)*.
- 2. Scoateți [bateria](#page-10-0).
- 3. Scoateți [cardul de memorie](#page-12-0).
- 4. Scoateti [panoul de acces](#page-16-0).
- 5. Scoateti [memoria](#page-18-0).
- 6. Scoateți [placa WLAN](#page-26-0).
- 7. Scoateţi [unitatea optic](#page-20-0)*ă*.
- 8. Scoateti [hard diskul](#page-22-0).
- 9. Scoateți [tastatura](#page-28-0).
- 10. Scoateți [placa WWAN](#page-32-0).
- 11. Scoateți [zona de sprijin pentru mâini](#page-36-0).
- 12. Scoateti [ansamblul afi](#page-66-0)s ajului.
- 13. Scoateti [placa de sistem](#page-86-0)
- 14. Utilizând o şurubelniţă cu capul plat, rotiţi dispozitivul de blocare cu camă al procesorului în sens contrar acelor de ceasornic.

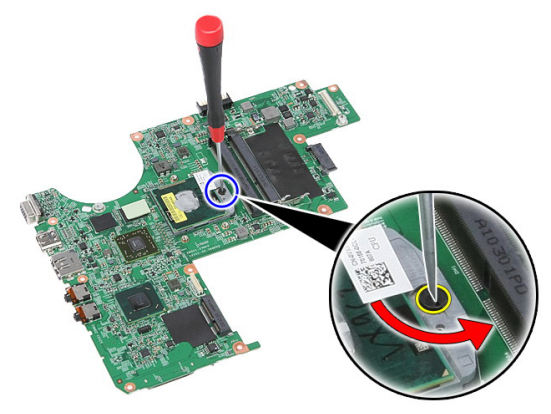

15. Ridicați și scoateți procesorul din placa de sistem.

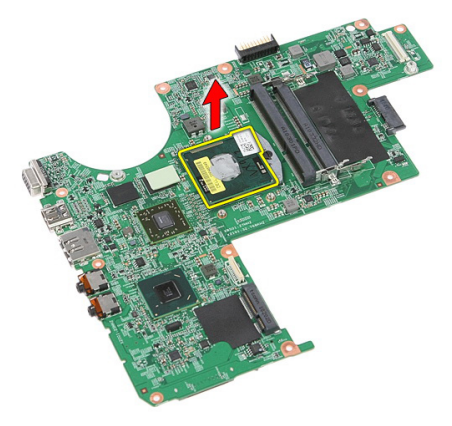

#### Instalarea procesorului

- 1. Introduceţi procesorul în soclul său. Asiguraţi-vă că procesorul este aşezat corect.
- 2. Strângeți dispozitivul de blocare cu camă în sensul acelor de ceasornic.
- 3. Instalați *[placa de sistem](#page-88-0)*
- 4. Instalaţi [ansamblul afi](#page-68-0)*ş*ajului.
- 5. Instalati [zona de sprijin pentru mâini](#page-43-0).
- 6. Instalati [placa WWAN](#page-34-0).
- 7. Instalați [tastatura](#page-30-0).
- 8. Instalați [hard diskul](#page-25-0).
- 9. Instalaţi [unitatea optic](#page-21-0)*ă*.
- 10. Instalati [placa WLAN](#page-27-0).
- 11. Instalați *[memoria](#page-19-0)*.
- 12. Instalați [panoul de acces](#page-17-0).
- 13. Instalați [cardul de memorie](#page-13-0).
- 14. Instalați [bateria](#page-11-0).
- 15. Urmaţi procedurile din secţiunea Dup*ă* [efectuarea lucr](#page-9-0)*ă*rilor în interiorul [computerului](#page-9-0).

## <span id="page-66-0"></span>Ansamblul afi**ş**ajului

#### Scoaterea ansamblului afi**ş**ajului

- 1. Urmati procedurile din *Înainte de a efectua lucră [ri în interiorul computerului](#page-6-0)*.
- 2. Scoateți [bateria](#page-10-0).
- 3. Scoateți [cardul de memorie](#page-12-0).
- 4. Scoateți [panoul de acces](#page-16-0).
- 5. Scoateti [placa WLAN](#page-26-0).
- 6. Scoateti [hard diskul](#page-22-0).
- 7. Scoateti [tastatura](#page-28-0).
- 8. Scoateti [placa WWAN](#page-32-0).
- 9. Scoateți [zona de sprijin pentru mâini](#page-36-0).
- 10. Deconectați cablurile antenelor de la canalul de ghidare.

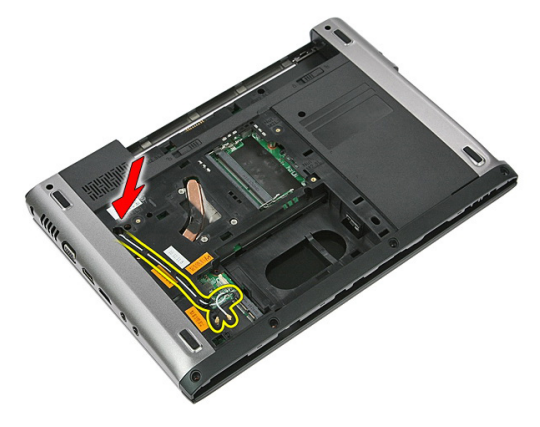

11. Scoateți cablurile antenelor din orificiul de ghidare.

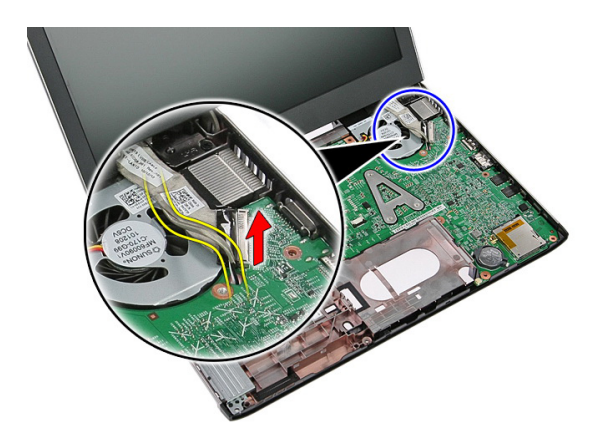

12. Deconectaţi cablul afişajului de la placa de sistem.

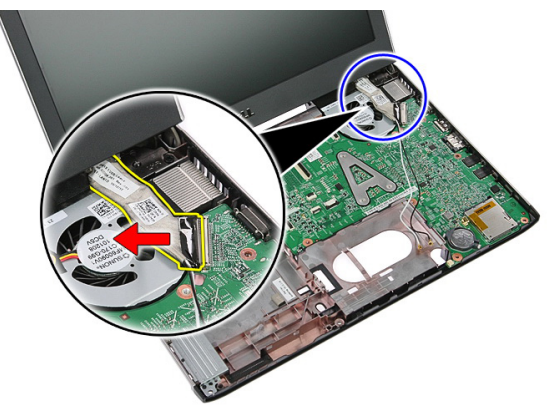

13. Eliberaţi cablurile WWAN din canalul de ghidare.

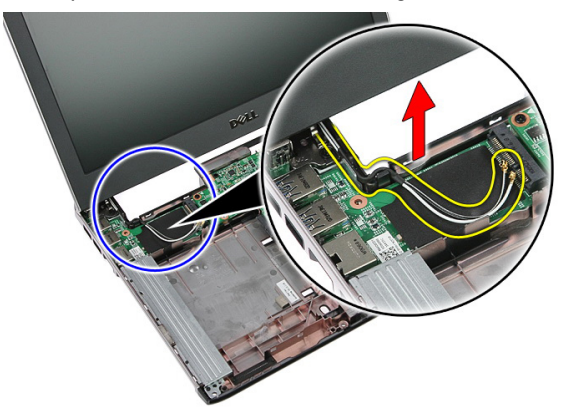

<span id="page-68-0"></span>14. Scoateți șuruburile care fixează ansamblul afișajului pe computer.

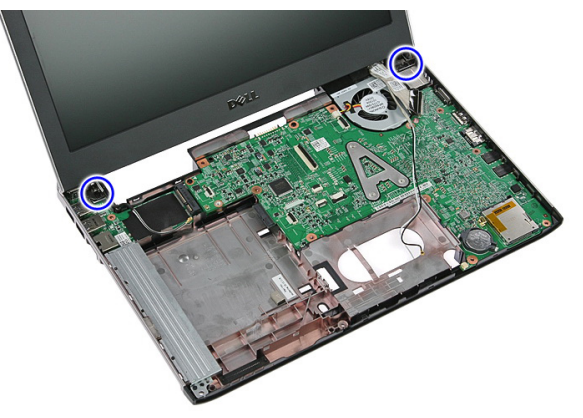

15. Ridicati ansamblul afisajului vertical din computer, apoi spre partea frontală și scoateţi-l.

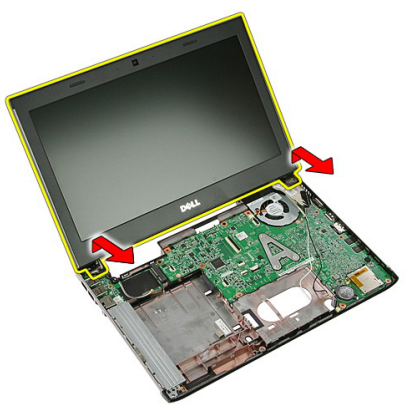

#### Instalarea ansamblului afi**ş**ajului

- 1. Ataşaţi ansamblul afişajului la baza computerului.
- 2. Strângeți șuruburile pentru a fixa ansamblul afișajului.
- 3. Fixaţi cablurile antenelor în canalele de ghidare.
- 4. Conectați cablul afișajului la placa de sistem.
- 5. Conectaţi cablurile antenelor la soluţiile wireless instalate.
- 6. Instalați [zona de sprijin pentru mâini](#page-43-0).
- 7. Instalați [placa WWAN](#page-34-0).
- 8. Instalați [tastatura](#page-30-0).
- 9. Instalați [hard diskul](#page-25-0).
- 10. Instalați [placa WLAN](#page-27-0).
- 11. Instalați [panoul de acces](#page-17-0).
- 12. Instalați [cardul de memorie](#page-13-0).
- 13. Instalați [bateria](#page-11-0).
- 14. Urmaţi procedurile din secţiunea Dup*ă* [efectuarea lucr](#page-9-0)*ă*rilor în interiorul [computerului](#page-9-0).

## Cadrul afi**ş**ajului

#### Scoaterea cadrului afi**ş**ajului

- 1. Urmati procedurile din *Înainte de a efectua lucră[ri în interiorul computerului](#page-6-0)*.
- 2. Scoateti [bateria](#page-10-0).
- 3. Scoateti [cardul de memorie](#page-12-0).
- 4. Scoateți [panoul de acces](#page-16-0).
- 5. Scoateti [placa WLAN](#page-26-0).
- 6. Scoateți [hard diskul](#page-22-0).
- 7. Scoateti [tastatura](#page-28-0).
- 8. Scoateti [placa WWAN](#page-34-0).
- 9. Scoateți [zona de sprijin pentru mâini](#page-36-0).
- 10. Scoateti [ansamblul afi](#page-66-0)s ajului.
- 11. Utilizând o lamelă din plastic, desprindeți partea inferioară a cadrului afișajului pentru a-l elibera din ansamblul afişajului.

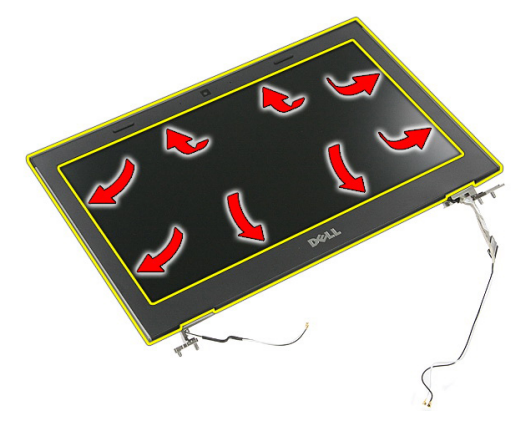

12. Ridicați și scoateți cadrul afișajului din ansamblul afișajului.

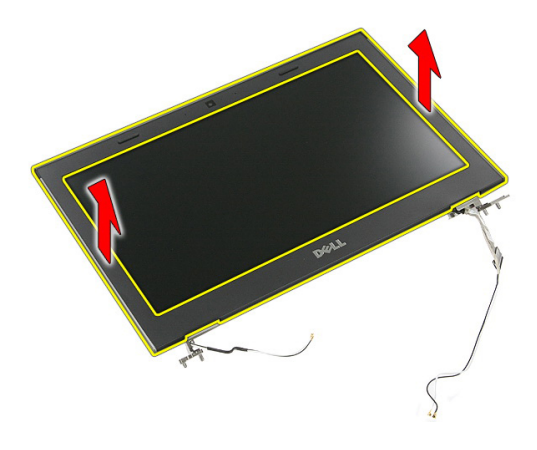

#### Instalarea cadrului afi**ş**ajului

- 1. Aşezaţi cadrul afişajului pe computer.
- 2. Începând cu marginea inferioară, apăsați în jos pe cadrul afișajului pentru a cupla lamelele.
- 3. Continuați de-a lungul părților laterale și pe marginea superioară.
- 4. Instalați [zona de sprijin pentru mâini](#page-43-0).
- 5. Instalați [placa WWAN](#page-34-0).
- 6. Instalati [tastatura](#page-30-0).
- 7. Instalați [hard diskul](#page-25-0).
- 8. Instalati [placa WLAN](#page-27-0).
- 9. Instalați [panoul de acces](#page-17-0).
- 10. Instalați [cardul de memorie](#page-13-0).
- 11. Instalati [bateria](#page-11-0).
- 12. Urmaţi procedurile din secţiunea Dup*ă* [efectuarea lucr](#page-9-0)*ă*rilor în interiorul [computerului](#page-9-0).
# Camera

### Scoaterea camerei

- 1. Urmaţi procedurile din Înainte de a efectua lucr*ă*[ri în interiorul computerului](#page-6-0).
- 2. Scoateți [bateria](#page-10-0).
- 3. Scoateți [cardul de memorie](#page-12-0).
- 4. Scoateți [panoul de acces](#page-16-0).
- 5. Scoateți [placa WLAN](#page-26-0).
- 6. Scoateți [hard diskul](#page-22-0).
- 7. Scoateti [tastatura](#page-28-0).
- 8. Scoateti [placa WWAN](#page-32-0).
- 9. Scoateți [zona de sprijin pentru mâini](#page-36-0).
- 10. Scoateţi [ansamblul afi](#page-66-0)*ş*ajului.
- 11. Scoateţi [cadrul afi](#page-70-0)*ş*ajului
- 12. Deconectați cablul camerei.

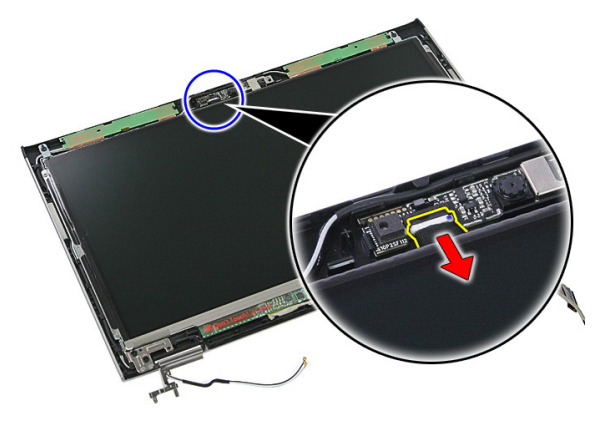

13. Dezlipiți banda care fixează camera.

<span id="page-73-0"></span>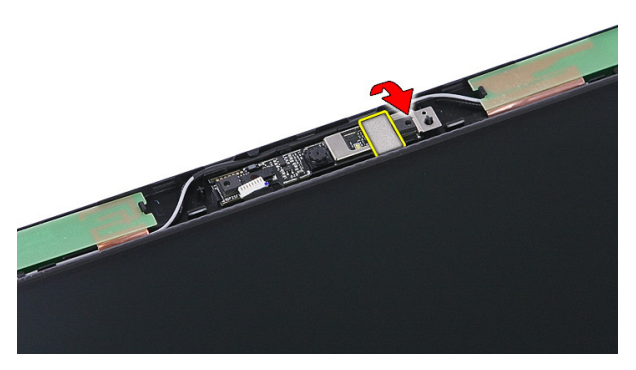

14. Desprindeți dispozitivul de blocare; apoi ridicați camera.

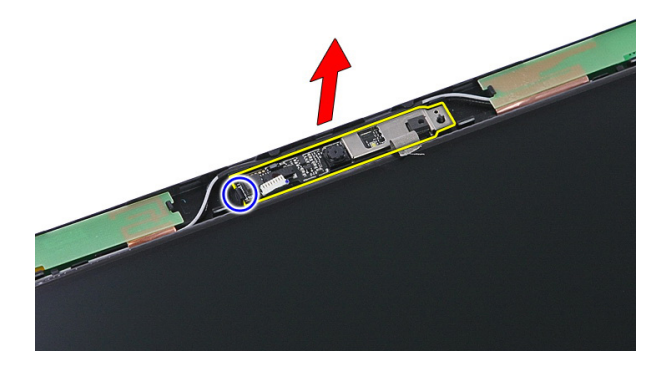

### Instalarea camerei

- 1. Instalaţi camera afişajului şi conectaţi cablul camerei.
- 2. Lipiti din nou banda care fixează camera afisajului.
- 3. Instalaţi [cadrul afi](#page-71-0)*ş*ajului.
- 4. Instalaţi [ansamblul afi](#page-68-0)*ş*ajului.
- 5. Instalați [zona de sprijin pentru mâini](#page-43-0).
- 6. Instalați [placa WWAN](#page-34-0).
- 7. Instalați [tastatura](#page-30-0).
- 8. Instalati [hard diskul](#page-25-0).
- 9. Instalați [placa WLAN](#page-27-0).
- 10. Instalați [panoul de acces](#page-17-0).
- 11. Instalați [cardul de memorie](#page-13-0).
- 12. Instalați [bateria](#page-11-0).
- 13. Urmaţi procedurile din secţiunea Dup*ă* [efectuarea lucr](#page-9-0)*ă*rilor în interiorul [computerului](#page-9-0).

# <span id="page-76-0"></span>Panoul afi**ş**ajului

## Scoaterea panoului afi**ş**ajului

- 1. Urmati procedurile din *Înainte de a efectua lucră [ri în interiorul computerului](#page-6-0)*.
- 2. Scoateți [bateria](#page-10-0).
- 3. Scoateți [cardul de memorie](#page-12-0).
- 4. Scoateți [panoul de acces](#page-16-0).
- 5. Scoateți [placa WLAN](#page-26-0).
- 6. Scoateți [hard diskul](#page-22-0).
- 7. Scoateti [tastatura](#page-28-0).
- 8. Scoateti [placa WWAN](#page-32-0).
- 9. Scoateti [zona de sprijin pentru mâini](#page-36-0).
- 10. Scoateţi [ansamblul afi](#page-66-0)*ş*ajului.
- 11. Scoateţi [cadrul afi](#page-70-0)*ş*ajului.
- 12. Scoateți șuruburile care fixează panoul afișajului pe ansamblul afișajului.

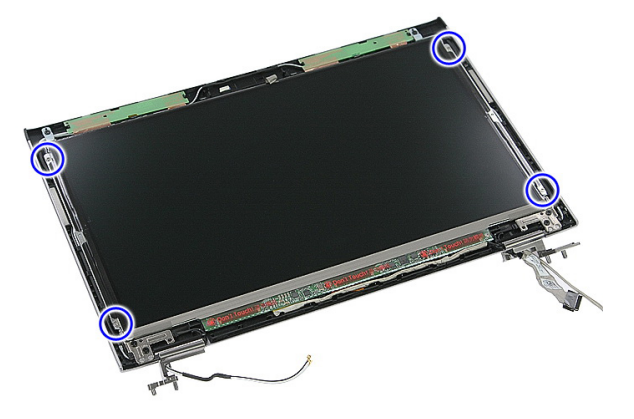

13. Ridicaţi panoul afişajului din ansamblul afişajului.

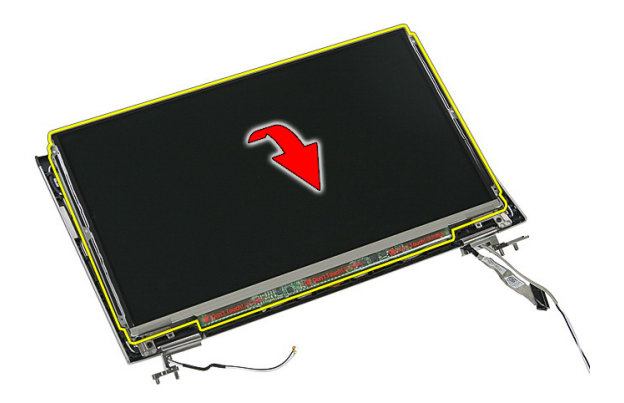

14. Scoateţi banda care fixează cablul afişajului pe panoul afişajului.

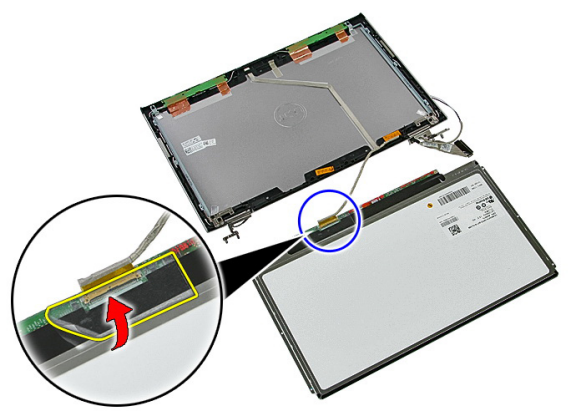

15. Deconectaţi cablul panoului afişajului de la conectorul de pe panou.

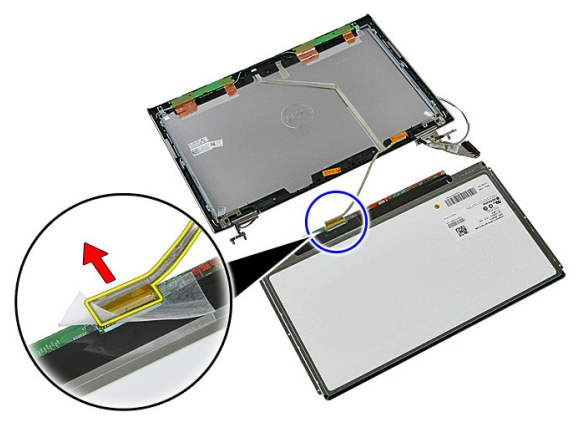

# <span id="page-78-0"></span>Instalarea panoului afi**ş**ajului

- 1. Instalaţi cablul afişajului pe panoul afişajului.
- 2. Remontați banda pentru a fixa cablul afișajului pe panoul afișajului.
- 3. Instalați șuruburile care fixează panoul afișajului pe ansamblul afișajului.
- 4. Instalati *[cadrul afi](#page-71-0)s ajului*.
- 5. Instalaţi [ansamblul afi](#page-68-0)*ş*ajului.
- 6. Instalati [zona de sprijin pentru mâini](#page-43-0).
- 7. Instalați [placa WWAN](#page-34-0).
- 8. Instalați [tastatura](#page-30-0).
- 9. Instalați [hard diskul](#page-25-0).
- 10. Instalați [placa WLAN](#page-27-0).
- 11. Instalați [panoul de acces](#page-17-0).
- 12. Instalați [cardul de memorie](#page-13-0).
- 13. Instalați [bateria](#page-11-0).
- 14. Urmaţi procedurile din secţiunea Dup*ă* [efectuarea lucr](#page-9-0)*ă*rilor în interiorul [computerului](#page-9-0).

<span id="page-80-0"></span>25 Suporturile **ş**i balamalele afi**ş**ajului

# Scoaterea suporturilor **ş**i a balamalelor afi**ş**ajului

- 1. Urmati procedurile din *Înainte de a efectua lucră[ri în interiorul computerului](#page-6-0)*.
- 2. Scoateți [bateria](#page-10-0).
- 3. Scoateti [cardul de memorie](#page-12-0).
- 4. Scoateți [panoul de acces](#page-16-0).
- 5. Scoateti [placa WLAN](#page-26-0).
- 6. Scoateți [hard diskul](#page-22-0).
- 7. Scoateti [tastatura](#page-28-0).
- 8. Scoateti [placa WWAN](#page-32-0).
- 9. Scoateti [zona de sprijin pentru mâini](#page-36-0).
- 10. Scoateţi [ansamblul afi](#page-66-0)*ş*ajului.
- 11. Scoateţi [cadrul afi](#page-70-0)*ş*ajului.
- 12. Scoateţi [panoul afi](#page-76-0)*ş*ajului.
- 13. Scoateți șuruburile care fixează suporturile și balamalele afișajului pe ansamblul afişajului.

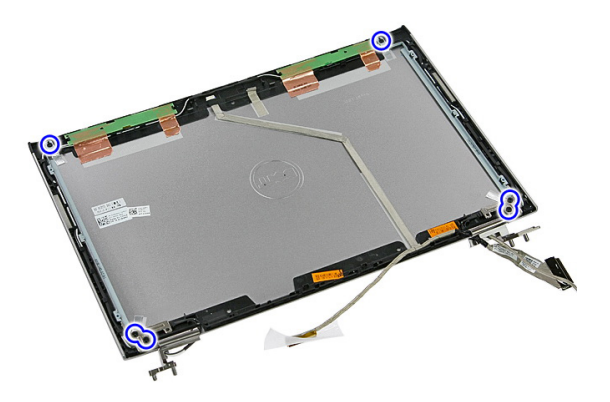

14. Întoarceţi invers suportul şi balamaua afişajului din stânga.

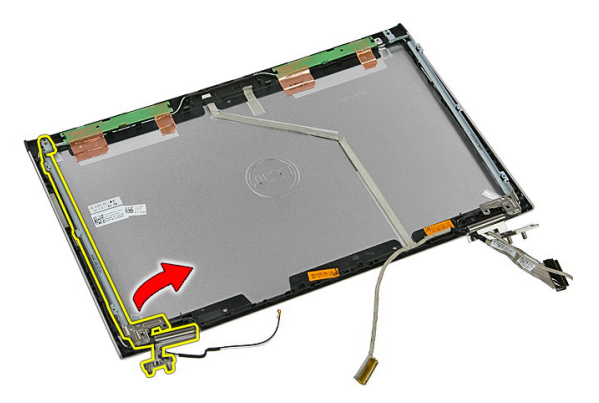

15. Eliberați cablurile din balamaua din stânga; apoi scoateți suportul și balamaua afişajului din stânga.

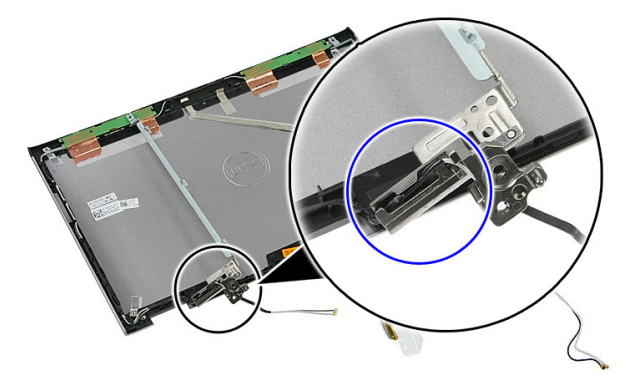

16. Eliberați cablurile din balamaua din dreapta; apoi scoateți suportul și balamaua afişajului din dreapta.

<span id="page-82-0"></span>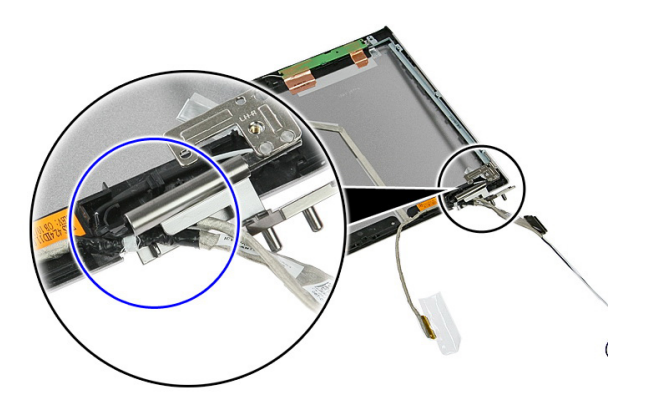

## Instalarea suporturilor **ş**i a balamalelor afi**ş**ajului

- 1. Instalaţi suporturile şi balamalele afişajului.
- 2. Strângeți șuruburile pentru a fixa suporturile și balamalele afișajului pe ansamblul afişajului.
- 3. Ghidati cablurile în balamalele din dreapta și din stânga.
- 4. Instalaţi [panoul afi](#page-78-0)*ş*ajului.
- 5. Instalaţi [cadrul afi](#page-71-0)*ş*ajului.
- 6. Instalaţi [ansamblul afi](#page-68-0)*ş*ajului.
- 7. Instalați [zona de sprijin pentru mâini](#page-43-0).
- 8. Instalați [placa WWAN](#page-34-0).
- 9. Instalati [tastatura](#page-30-0).
- 10. Instalați [hard diskul](#page-25-0).
- 11. Instalați [placa WLAN](#page-27-0).
- 12. Instalați [panoul de acces](#page-17-0).
- 13. Instalați [cardul de memorie](#page-13-0).
- 14. Instalați [bateria](#page-11-0).
- 15. Urmati procedurile din sectiunea După [efectuarea lucr](#page-9-0)ărilor în interiorul [computerului](#page-9-0).

# Cablul afi**ş**ajului

## Scoaterea cablului afi**ş**ajului

- 1. Urmati procedurile din *Înainte de a efectua lucră[ri în interiorul computerului](#page-6-0)*.
- 2. Scoateți [bateria](#page-10-0).
- 3. Scoateți [cardul de memorie](#page-12-0).
- 4. Scoateti [panoul de acces](#page-16-0).
- 5. Scoateti [placa WLAN](#page-26-0).
- 6. Scoateți [hard diskul](#page-22-0).
- 7. Scoateti [tastatura](#page-28-0).
- 8. Scoateți [placa WWAN](#page-32-0).
- 9. Scoateți [zona de sprijin pentru mâini](#page-36-0).
- 10. Scoateţi [ansamblul afi](#page-66-0)*ş*ajului.
- 11. Scoateţi [cadrul afi](#page-70-0)*ş*ajului.
- 12. Scoateti [panoul afi](#page-76-0)s ajului.
- 13. Scoateti *suporturile ș[i balamalele afi](#page-80-0)șajului*.
- 14. Desprindeți cablul afișajului de pe banda adezivă care îl fixează pe capacul afişajului şi scoateţi-l din ansamblul afişajului.

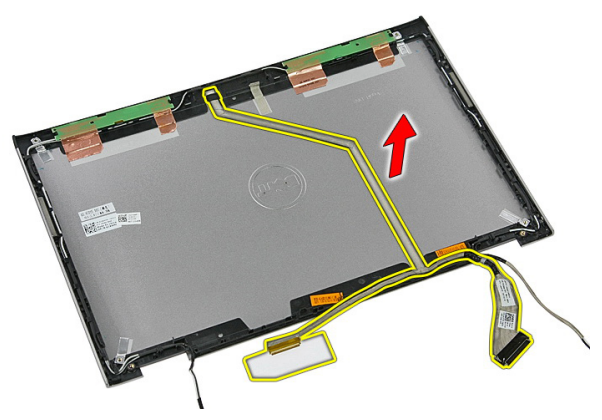

# Instalarea cablului afi**ş**ajului

- 1. Instalaţi cablul afişajului fixându-l pe capacul afişajului.
- 2. Instalaţi suporturile *ş*[i balamalele afi](#page-82-0)*ş*ajului.
- 3. Instalaţi [panoul afi](#page-78-0)*ş*ajului.
- 4. Instalaţi [camera afi](#page-73-0)*ş*ajului.
- 5. Instalaţi [cadrul afi](#page-71-0)*ş*ajului.
- 6. Instalaţi [ansamblul afi](#page-68-0)*ş*ajului.
- 7. Instalați [zona de sprijin pentru mâini](#page-43-0).
- 8. Instalați [placa WWAN](#page-34-0).
- 9. Instalați [tastatura](#page-30-0).
- 10. Instalați [hard diskul](#page-25-0).
- 11. Instalați [placa WLAN](#page-27-0).
- 12. Instalați [panoul de acces](#page-17-0).
- 13. Instalați [cardul de memorie](#page-13-0).
- 14. Instalați [bateria](#page-11-0).
- 15. Urmaţi procedurile din secţiunea Dup*ă* [efectuarea lucr](#page-9-0)*ă*rilor în interiorul [computerului](#page-9-0).

# <span id="page-86-0"></span>Placa de sistem

## Scoaterea pl**ă**cii de sistem

- 1. Urmati procedurile din *Înainte de a efectua lucră[ri în interiorul computerului](#page-6-0)*.
- 2. Scoateți [bateria](#page-10-0).
- 3. Scoateti [cardul de memorie](#page-12-0).
- 4. Scoateți [panoul de acces](#page-16-0).
- 5. Scoateți [memoria](#page-18-0).
- 6. Scoateți [placa WLAN](#page-26-0).
- 7. Scoateti [unitatea optic](#page-20-0)ă.
- 8. Scoateti [hard diskul](#page-22-0).
- 9. Scoateti [tastatura](#page-28-0).
- 10. Scoateți [placa WWAN](#page-32-0).
- 11. Scoateti [zona de sprijin pentru mâini](#page-36-0).
- 12. Scoateti [ansamblul afi](#page-66-0)s ajului.
- 13. Slăbiți șuruburile care fixează radiatorul pe placa de sistem.

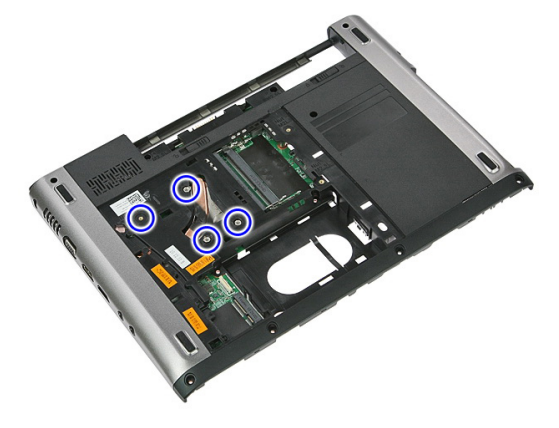

14. Deconectați cablul ventilatorului care fixează radiatorul pe placa de sistem.

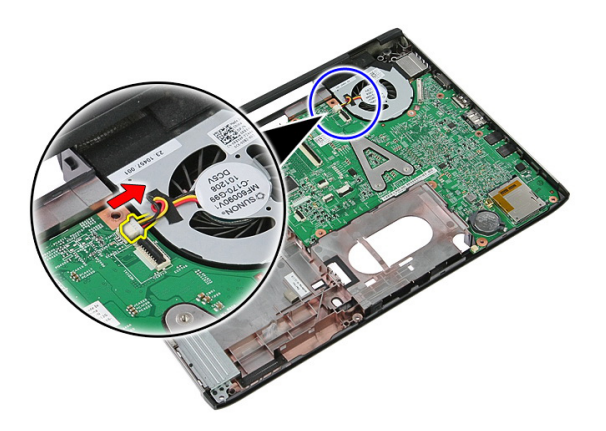

15. Scoateţi şuruburile care fixează placa de sistem pe computer.

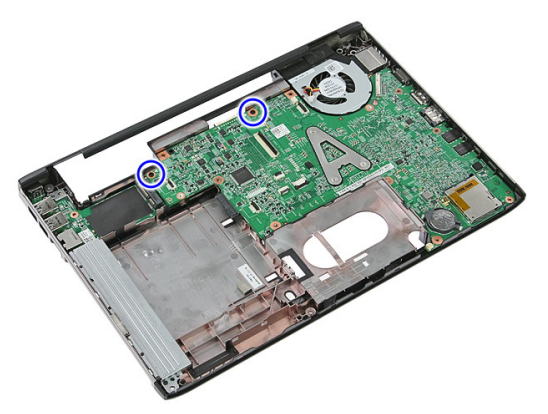

16. Ridicați și scoateți placa de sistem din computer.

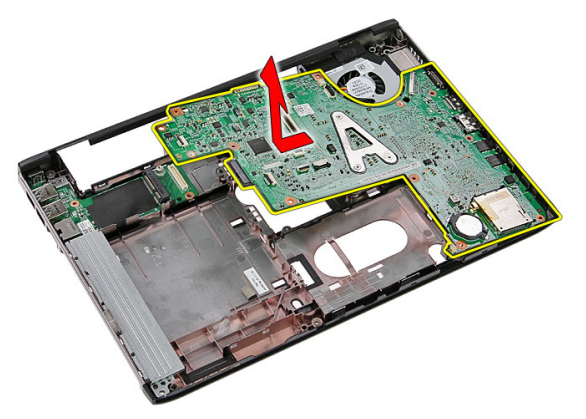

# <span id="page-88-0"></span>Instalarea pl**ă**cii de sistem

- 1. Aliniati placa de sistem la conectorii de port de pe partea din spate a carcasei si aşezaţi placa de sistem în computer.
- 2. Strângeți șuruburile pentru a fixa placa de sistem în poziție.
- 3. Remontati cablul ventilatorului.
- 4. Strângeți șuruburile pentru a fixa radiatorul pe placa de sistem.
- 5. Instalati *[ansamblul afi](#page-68-0)s ajului*.
- 6. Instalați [zona de sprijin pentru mâini](#page-43-0).
- 7. Instalați [placa WWAN](#page-34-0).
- 8. Instalați [tastatura](#page-30-0).
- 9. Instalati [hard diskul](#page-25-0).
- 10. Instalaţi [unitatea optic](#page-21-0)*ă*.
- 11. Instalați [placa WLAN](#page-27-0).
- 12. Instalați *[memoria](#page-19-0)*.
- 13. Instalați [panoul de acces](#page-17-0).
- 14. Instalati [cardul de memorie](#page-13-0).
- 15. Instalati [bateria](#page-11-0).
- 16. Urmaţi procedurile din secţiunea Dup*ă* [efectuarea lucr](#page-9-0)*ă*rilor în interiorul [computerului](#page-9-0).

# Plac**ă** Intrare/Ie**ş**ire

## Scoaterea pl**ă**cii de intrare/ie**ş**ire (I/O)

- 1. Urmati procedurile din *Înainte de a efectua lucră [ri în interiorul computerului](#page-6-0)*.
- 2. Scoateți [bateria](#page-10-0).
- 3. Scoateți [cardul de memorie](#page-12-0).
- 4. Scoateți [panoul de acces](#page-16-0).
- 5. Scoateți [placa WLAN](#page-26-0).
- 6. Scoateţi [unitatea optic](#page-20-0)*ă*.
- 7. Scoateti [hard diskul](#page-22-0).
- 8. Scoateti [tastatura](#page-28-0).
- 9. Scoateti [placa WWAN](#page-32-0).
- 10. Scoateți [zona de sprijin pentru mâini](#page-36-0).
- 11. Scoateţi [ansamblul afi](#page-66-0)*ş*ajului.
- 12. Scoateți [placa de sistem](#page-86-0)
- 13. Ridicați placa I/O la un anumit unghi și scoateți-o din computer.

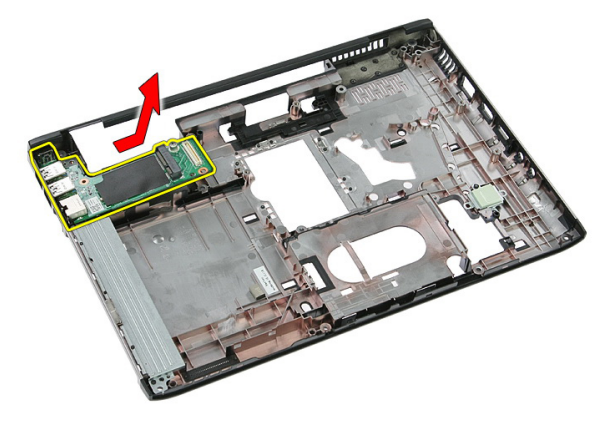

## Instalarea pl**ă**cii de intrare/ie**ş**ire

- 1. Instalaţi placa de intrare/ieşire în slot.
- 2. Instalați [placa de sistem](#page-88-0)
- 3. Instalaţi [ansamblul afi](#page-68-0)*ş*ajului.
- 4. Instalați [zona de sprijin pentru mâini](#page-43-0).
- 5. Instalați [placa WWAN](#page-34-0).
- 6. Instalati [tastatura](#page-30-0).
- 7. Instalați [hard diskul](#page-25-0).
- 8. Instalaţi [unitatea optic](#page-21-0)*ă*.
- 9. Instalați [placa WLAN](#page-27-0).
- 10. Instalați *[memoria](#page-19-0)*.
- 11. Instalați [panoul de acces](#page-17-0).
- 12. Instalați [cardul de memorie](#page-13-0).
- 13. Instalați [bateria](#page-11-0).
- 14. Urmaţi procedurile din secţiunea Dup*ă* [efectuarea lucr](#page-9-0)*ă*rilor în interiorul [computerului](#page-9-0).

# Configurarea sistemului

# Prezentarea general**ă** a configur**ă**rii sistemului

Configurarea sistemului vă permite:

- să modificati informațiile de configurare a sistemului după ce adăugați, schimbați sau scoateți orice componente hardware din computerul dvs.;
- să setați sau să modificați o opțiune selectabilă de către utilizator, cum ar fi parola de utilizator;
- să cititi valoarea curentă a memoriei sau să setati tipul de hard disk instalat.

Înainte de a utiliza meniul de configurare a sistemului, se recomandă să notaţi informaţiile din ecranul de configurare a sistemului pentru referinţe ulterioare.

AVERTIZARE: Dac**ă** nu sunte**ţ**i expert în utilizarea computerului, nu modifica**ţ**i set**ă**rile acestui program. Anumite modific**ă**ri pot duce la func**ţ**ionarea incorect**ă** a computerului.

# Accesarea configur**ă**rii sistemului

- 1. Porniţi (sau reporniţi) computerul.
- 2. După afișarea siglei albastre DELL, trebuie să așteptați afișarea solicitării de a apăsa pe tasta F2.
- 3. Apăsați pe tasta  $\langle F2 \rangle$  imediat ce solicitarea de a apăsa pe tasta F2 este afișată pe ecran.
- 

**NOTIFICARE:** Afișarea solicitării de a apăsa pe tasta F2 indică faptul că s-a initializat tastatura. Această solicitare poate să apară foarte repede, de aceea trebuie să o urmăriți pe afișaj și apoi să apăsați pe <F2>. Dacă apăsați pe <F2> înainte de solicitare, tastarea se va pierde.

4. Dacă asteptați prea mult și apare deia sigla sistemului de operare, continuați să aşteptaţi până când este afişat desktopul Microsoft Windows. Apoi opriţi computerul şi încercaţi din nou.

### Ecranele de configurare a sistemului

Menu (Meniu) – apare în partea superioară a ferestrei System Setup (Configurare sistem). Acest câmp oferă un meniu pentru a accesa opțiunile din System Setup (Configurare sistem). Apăsaţi pe tastele < săgeată la stânga > şi < săgeată la dreapta > pentru a naviga. Atunci când o opțiune din Menu (Meniu) este evidențiată, ecranul **Options List (Listă optiuni)** listează optiunile care definesc componentele hardware instalate pe computer.

Options List (List**ă** op**ţ**iuni) – apare în partea stângă a ferestrei System Setup (Configurare sistem). Acest câmp prezintă caracteristicile care definesc configuratia computerului, inclusiv componentele hardware instalate, caracteristicile de computer şi puteţi modifica reducere a consumului de energie și de securitate. Defilaţi în sus şi în jos în listă cu tastele săgeată în sus şi săgeată în jos. Atunci când o optiune este canu o c<sub>ri</sub>canul **Options** Field (Câmp op**ţ**iuni)

### Options Field (Câmp

op**ţ**iuni) — apare în partea dreaptă a ferestrei Options List (List**ă** op**ţ**iuni) şi conţine informaţii despre fiecare opţiune listată în ecranul Options List (List**ă** op**ţ**iuni). În acest câmp puteţi vizualiza informaţii despre setările curente. Apăsați pe < Enter> pentru a modifica setările curente. Apăsați pe <ESC> pentru a reveni la ecranul Options List (List**ă**  op**ţ**iuni).

Help (Ajutor) — apare în partea dreaptă a ferestrei System Setup (Configurare sistem) și conține informații de ajutor despre opţiunea selectată în ecranul Options List (List**ă** op**ţ**iuni).

afişează setările curente şi disponibile ale opţiunii respective.

NOTIFICARE: Nu toate setările listate în ecranul Options Field (Câmp opţiuni) pot fi modificate.

Key Functions (Func**ţ**ii taste) — apare sub ecranul Options Field (Câmp op**ţ**iuni) şi listează tastele şi funcţiile acestora în cadrul câmpului activ de configurare a sistemului.

Utilizaţi tastele următoare pentru a naviga prin ecranele de configurare a sistemului:

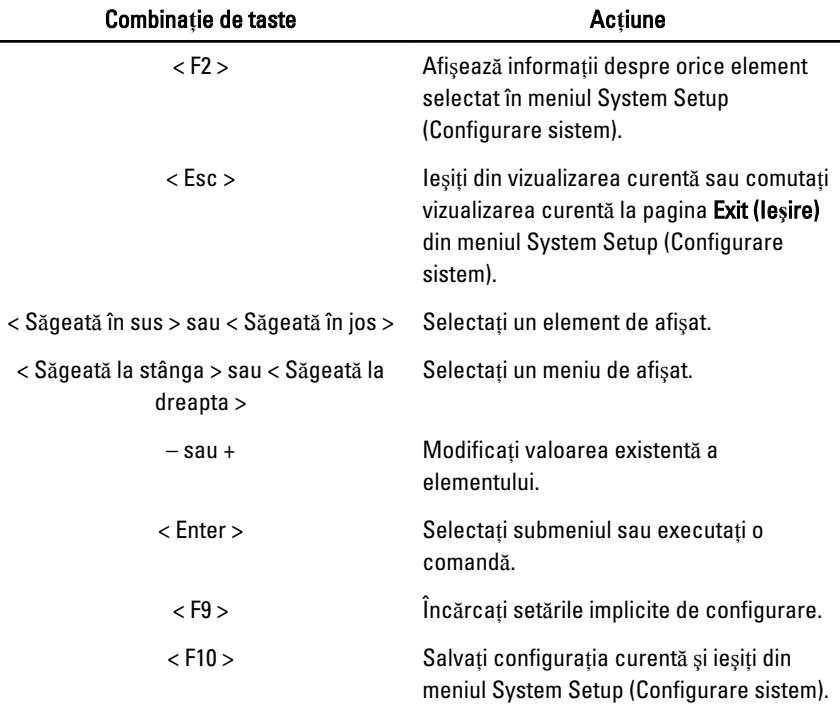

# Op**ţ**iunile de configurare a sistemului

### Principal

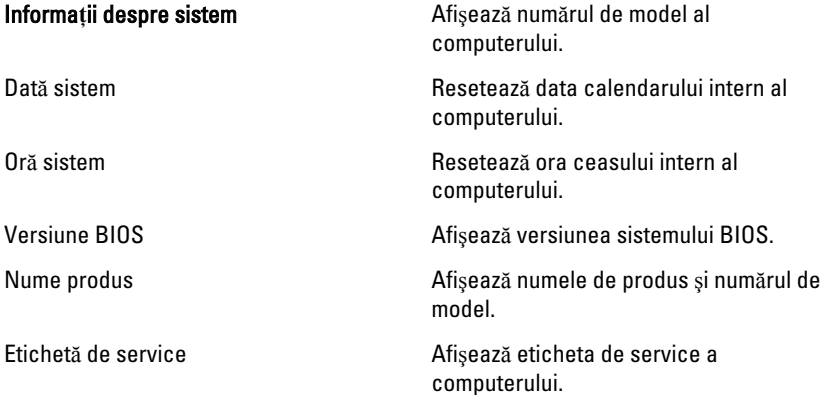

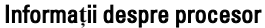

Informa**ţ**ii despre memorie

### Informa**ţ**ii despre dispozitiv

### **Complex**

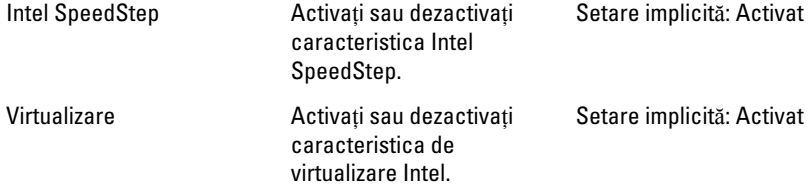

Etichetă activ Afişează eticheta de activ a computerului (dacă este disponibilă).

Tip procesor Afişează tipul procesorului.

Viteză procesor **Afișeaz**ă viteza procesorului.

ID procesor **Afiseaz** ID-ul procesorului.

Dimensiune memorie cache de nivel 1 Afişează dimensiunea memoriei cache de nivel 1 a procesorului.

Dimensiune memorie cache de nivel 2 Afişează dimensiunea memoriei cache de nivel 2 a procesorului.

Dimensiune memorie cache de nivel 3 Afişează dimensiunea memoriei cache de nivel 3 a procesorului

Memorie extinsă Afişează memoria instalată pe computer.

Memorie de sistem  $\blacksquare$  Afișează memoria integrată în computer.

Viteză memorie **Afiseaz**ă viteza memoriei.

Hard disk fix Afişează numărul de model şi capacitatea hard diskului.

Unitate optică SATA **Afișează numărul de model și capacitatea** unităţii optice.

Dispozitiv eSATA and a metal affisează informații despre dispozitivul eSATA instalat.

Tip adaptor de c.a. Tipul adaptorului de c.a.

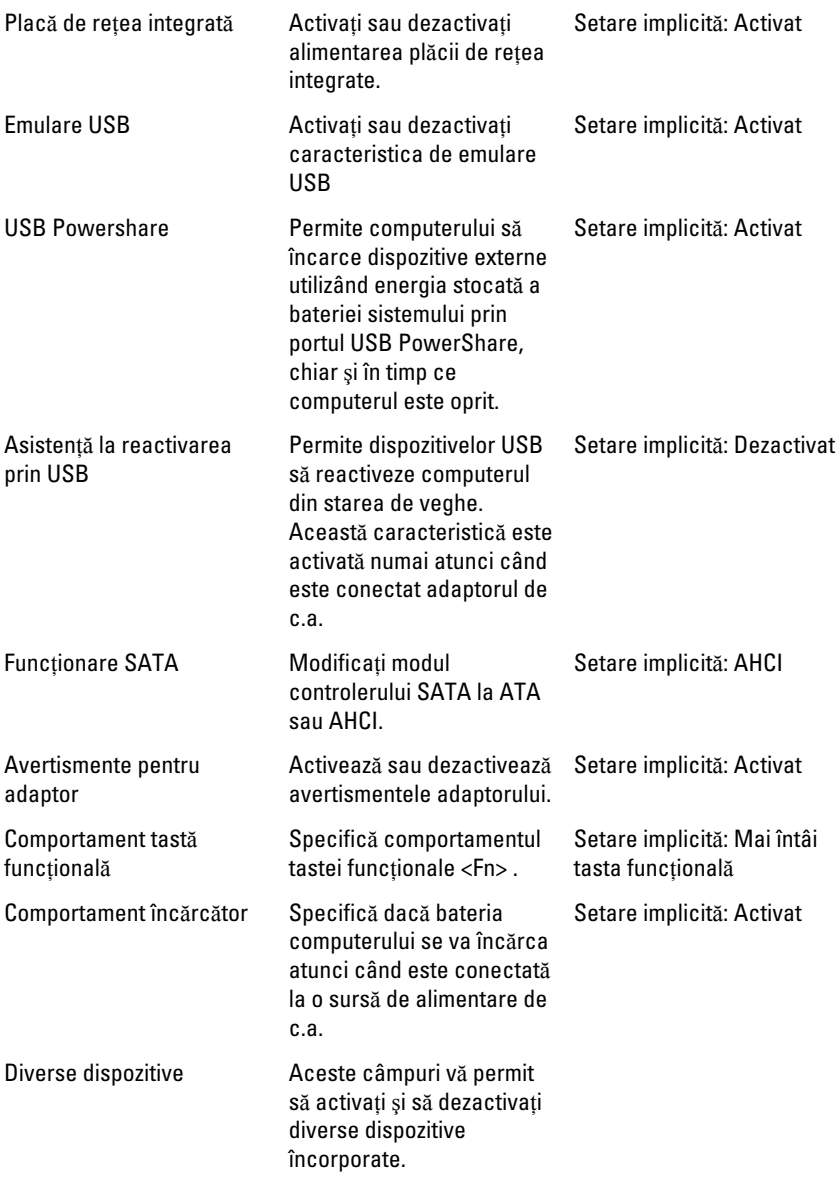

### **Securitate**

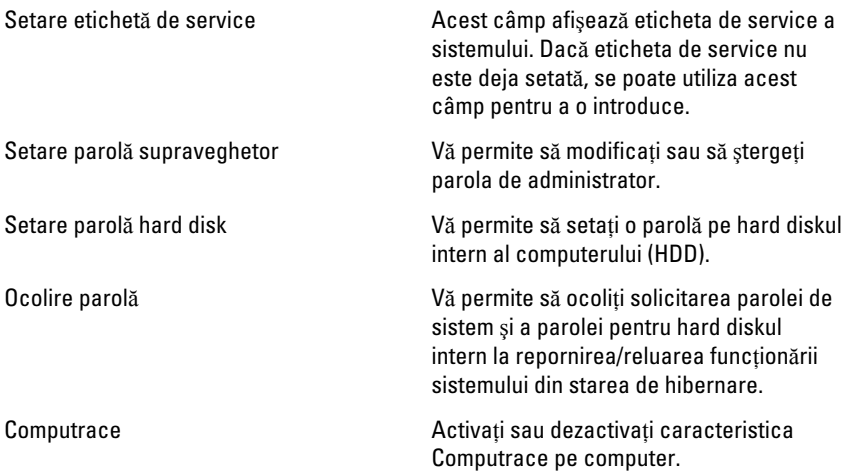

### Pornire sistem

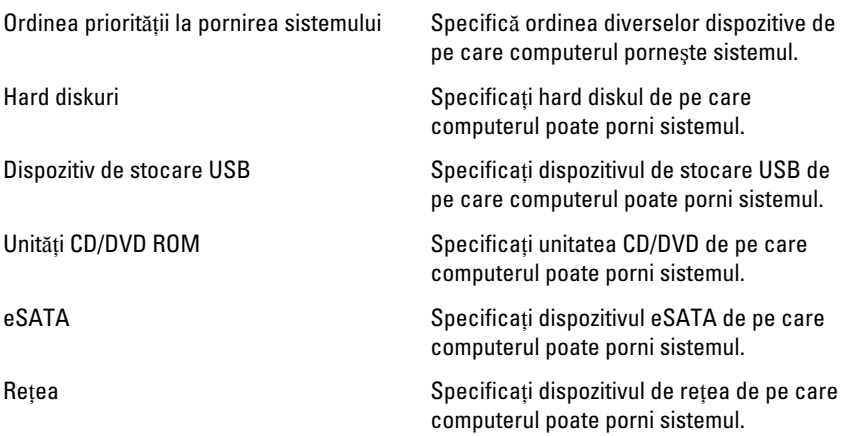

### Ie**ş**ire

Această secţiune vă permite să salvaţi, să renunţaţi şi să încărcaţi setările implicite înainte de a ieşi din configurarea sistemului.

# **Diagnosticare**

## Indicatoarele luminoase de stare a dispozitivului

- Se aprinde când porniţi computerul şi clipeşte când computerul se află într-un  $\binom{1}{2}$ mod de gestionare a alimentării.
- Я
- Se aprinde când computerul citeste sau scrie date.
- দী
- Se aprinde continuu sau clipeşte pentru a indica starea de încărcare a bateriei.
- $\binom{n}{k}$ Se aprinde când reteaua wireless este activată.

### Indicatoarele luminoase de stare a bateriei

În cazul în care computerul este conectat la o priză electrică, indicatorul luminos al bateriei se comportă în felul următor:

- Lumin**ă** portocalie **ş**i lumin**ă** alb**ă** intermitente alternativ La laptop este ataşat un adaptor de c.a. non-Dell neautentificat sau neacceptat.
- Lumin**ă** portocalie intermitent**ă** alternativ cu lumin**ă** alb**ă** constant**ă** Eroare temporară a bateriei cu prezenta adaptorului de c.a.
- Lumin**ă** portocalie intermitent**ă** constant Eroare fatală a bateriei cu prezenţa adaptorului de c.a.
- Lumin**ă** stins**ă** Baterie în modul de încărcare completă cu prezenţa adaptorului de c.a.
- Lumin**ă** alb**ă** aprins**ă** Baterie în modul de încărcare cu prezenţa adaptorului de c.a.

## Coduri sonore de diagnosticare

Următorul tabel afişează codurile sonore posibile care pot fi emise de computer când acesta nu reuşeşte să finalizeze o testare automată la punerea sub tensiune.

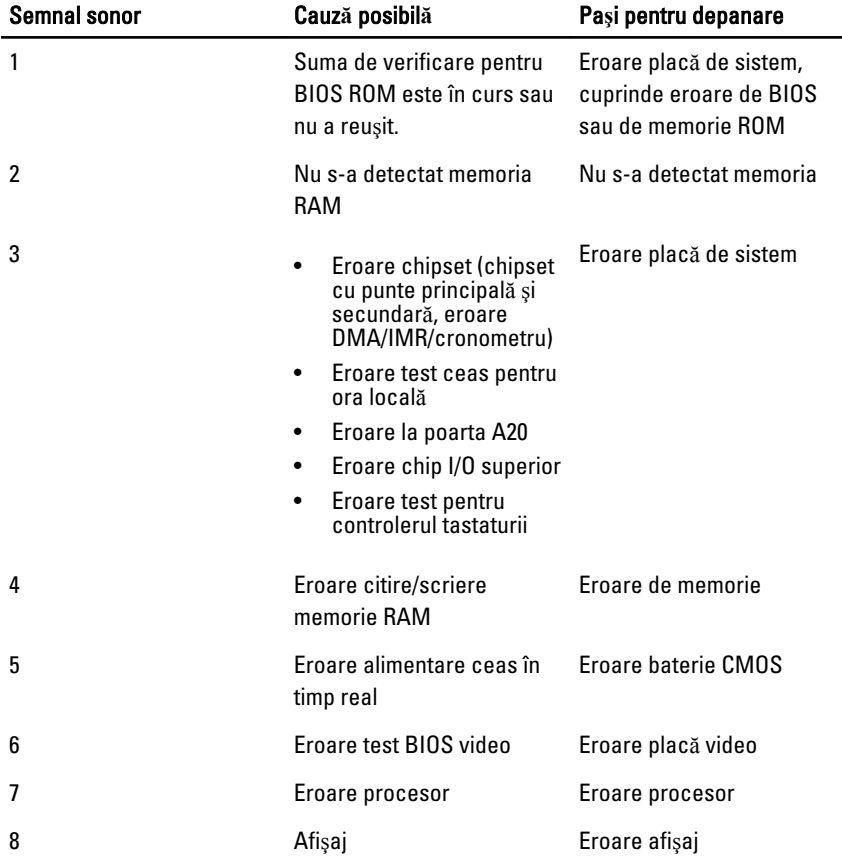

۰

# Specifica**ţ**ii

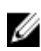

NOTIFICARE: Ofertele pot diferi în funcţie de regiune. Specificaţiile următoare sunt exclusiv cele a căror livrare împreună cu computerul este stipulată de lege. Pentru informatii suplimentare despre configuratia computerului dvs., faceti clic pe Start → **Ajutor și asistent**ă și selectați opțiunea de vizualizare a informațiilor despre computerul dvs.

### Informa**ţ**ii despre sistem

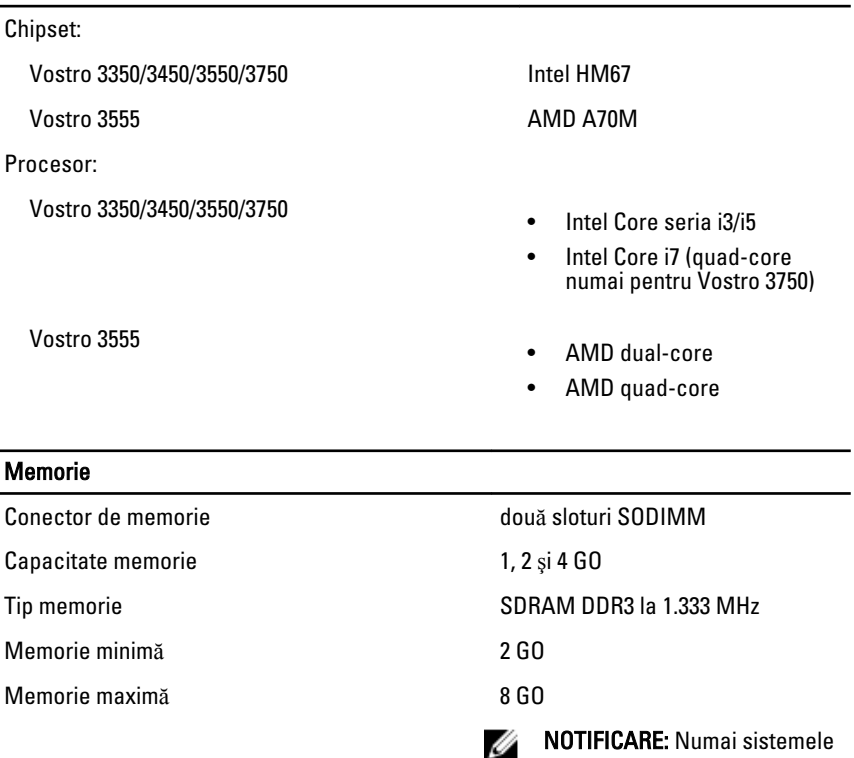

de operare pe 64 de biţi pot detecta capacitățile de memorie de peste 4 GO.

### Video

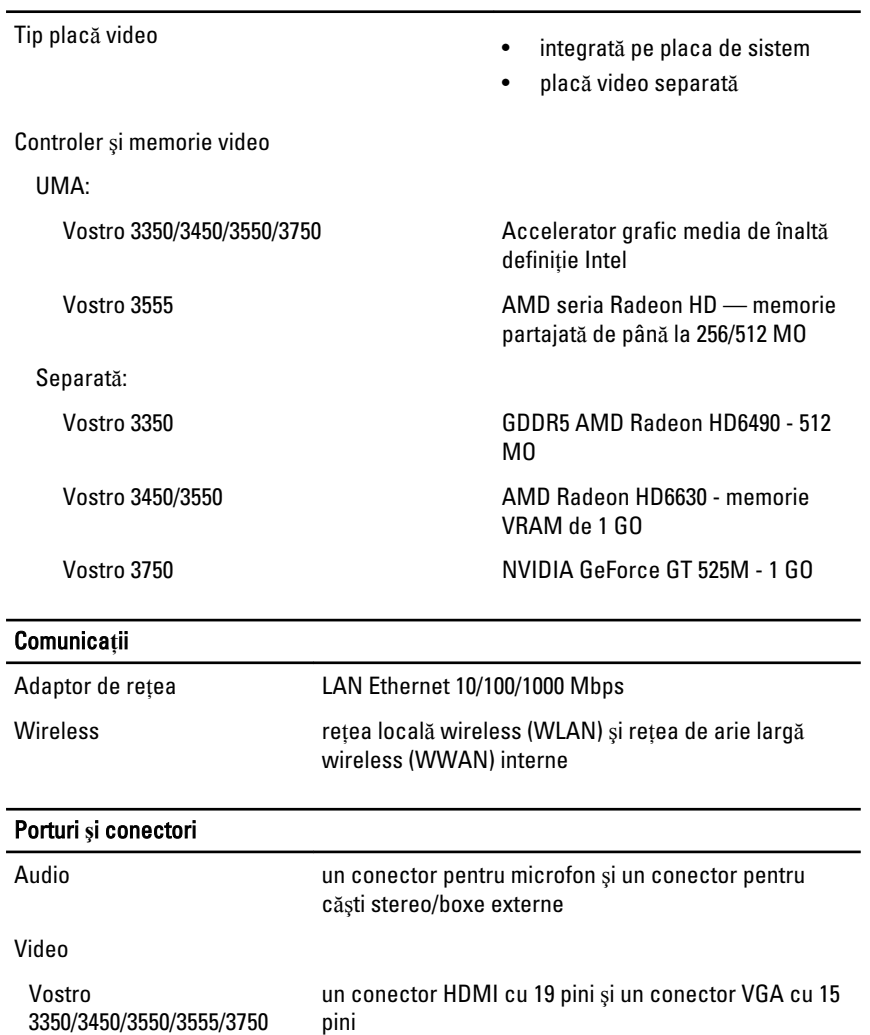

USB

Adaptor de rețea un conector RJ-45

Vostro 3350 doi conectori compatibili USB 3.0 şi un conector compatibil eSATA/USB 2.0

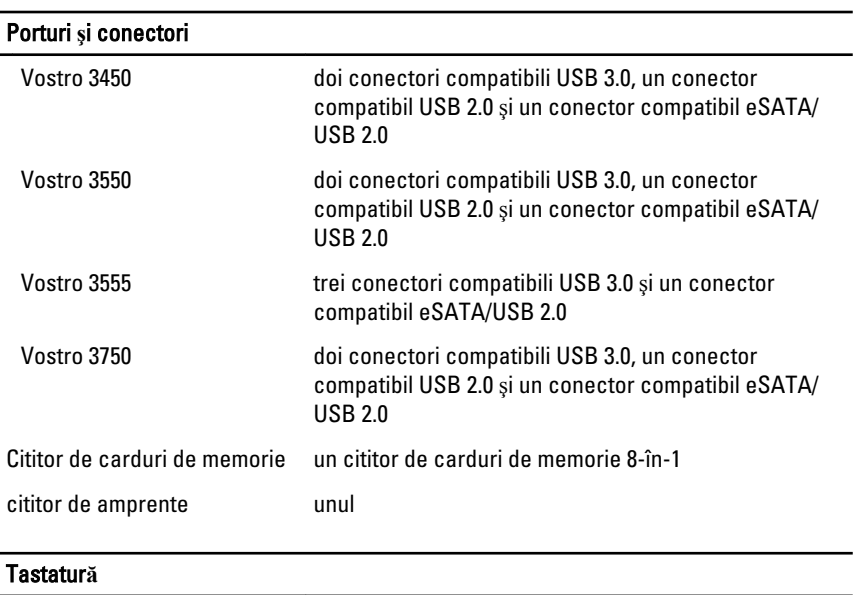

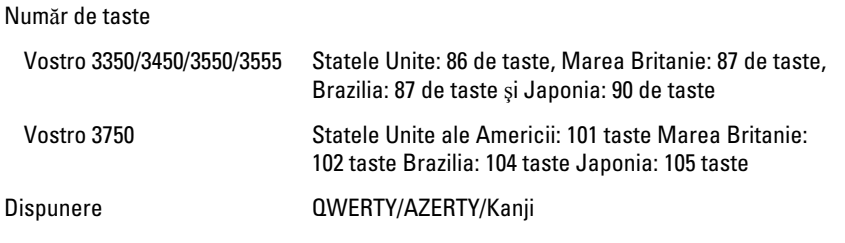

### Touchpad

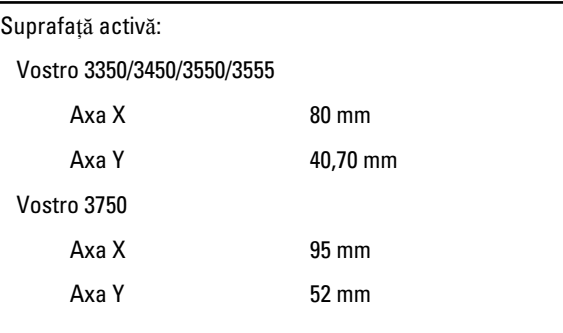

### Afi**ş**aj

Vostro 3350

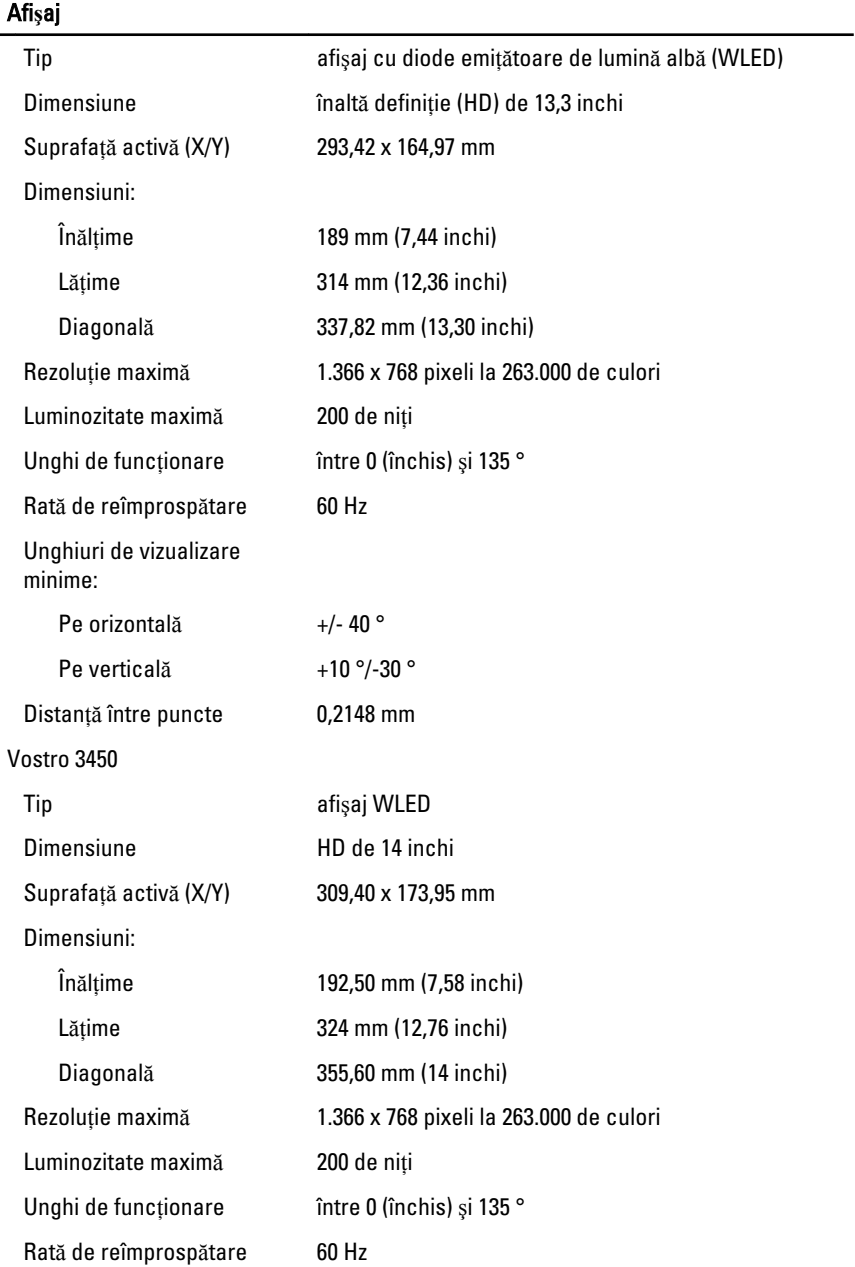

### Afi**ş**aj

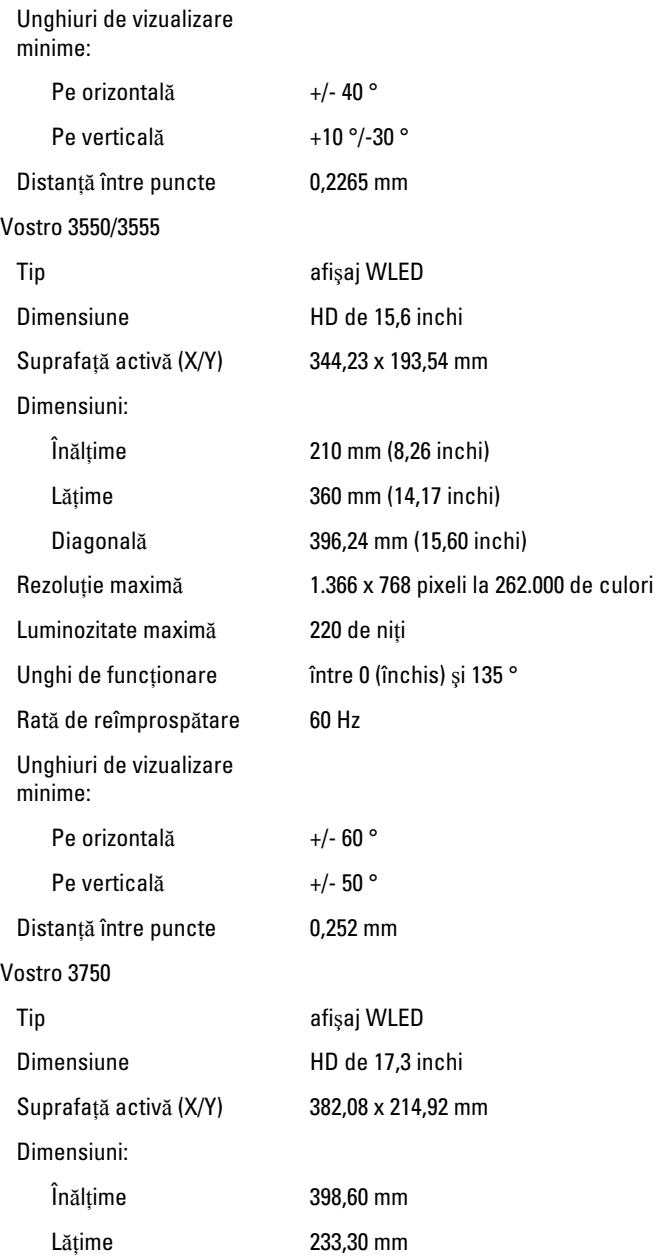

### Afi**ş**aj

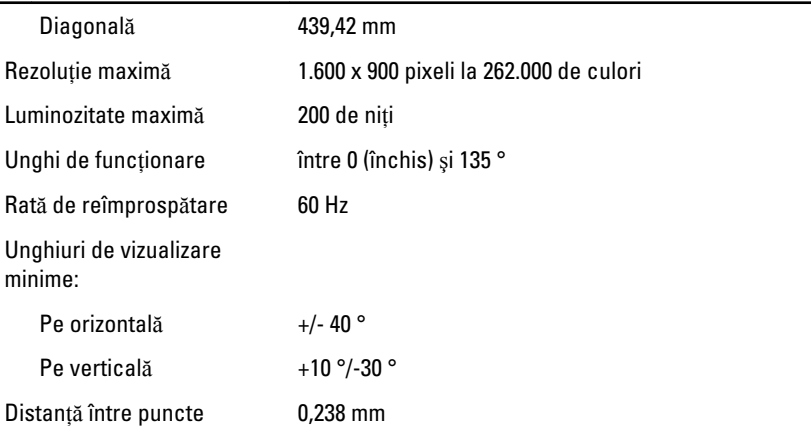

### **Baterie**

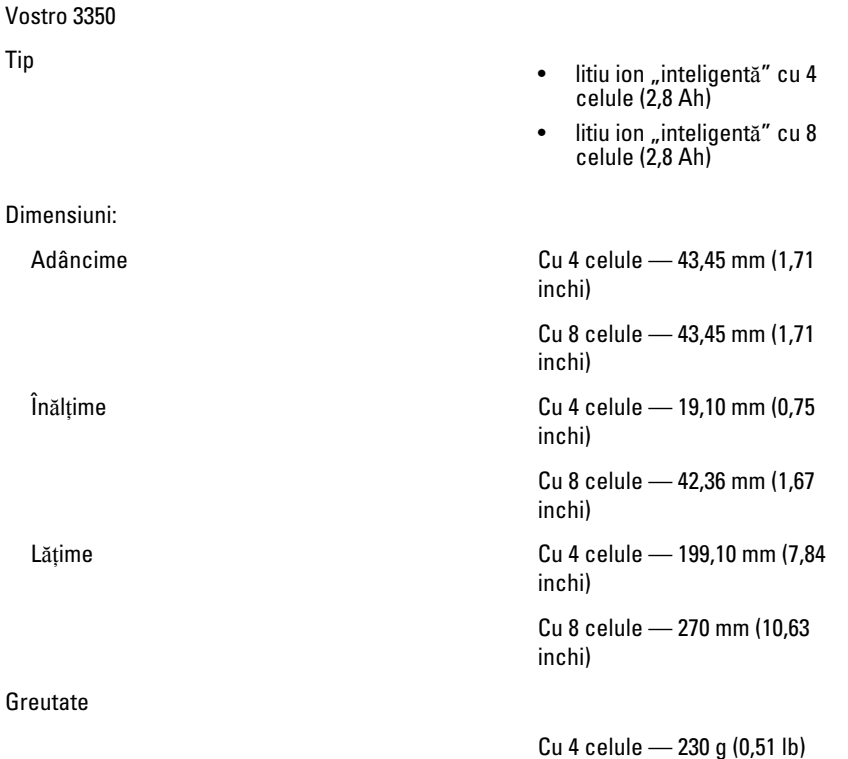

### Baterie

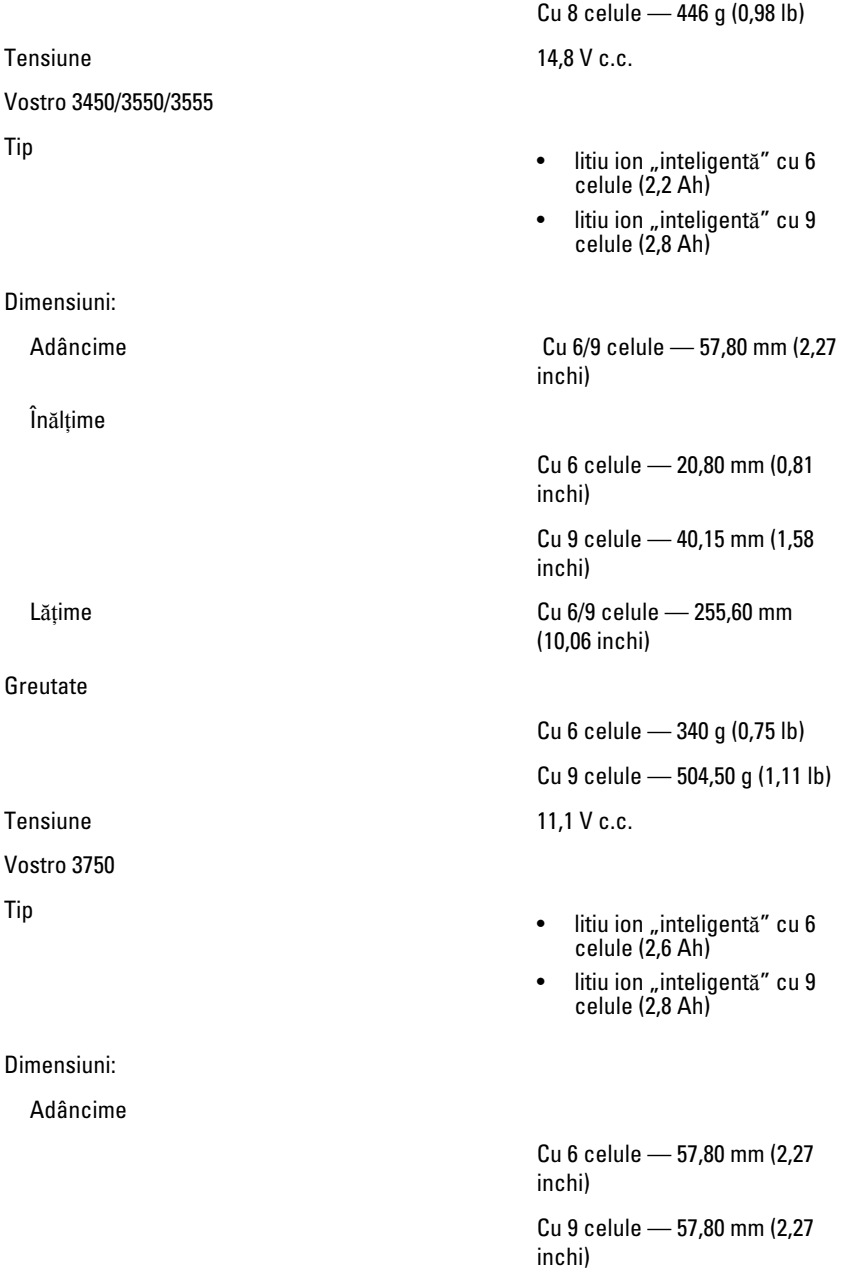

### Baterie

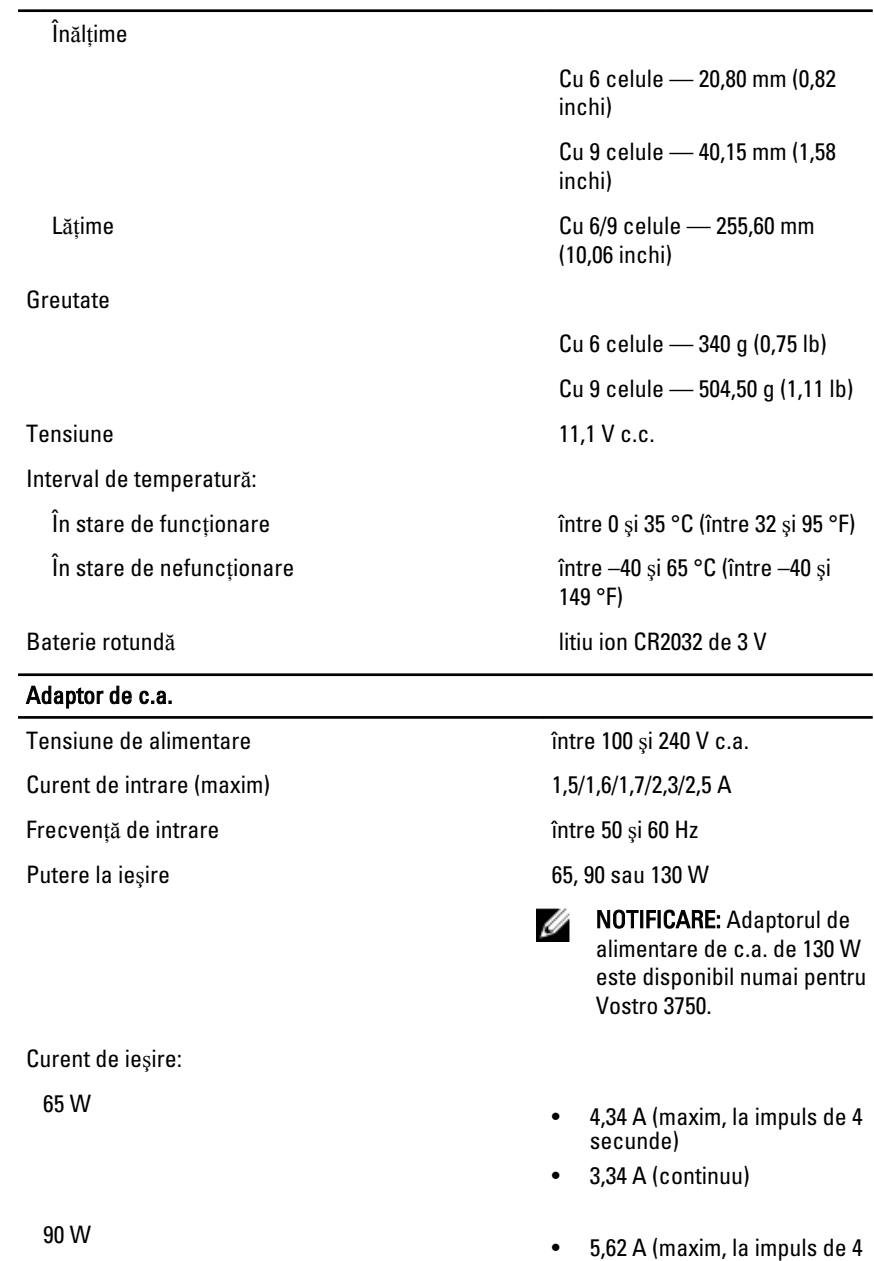

secunde)

108
#### Adaptor de c.a.

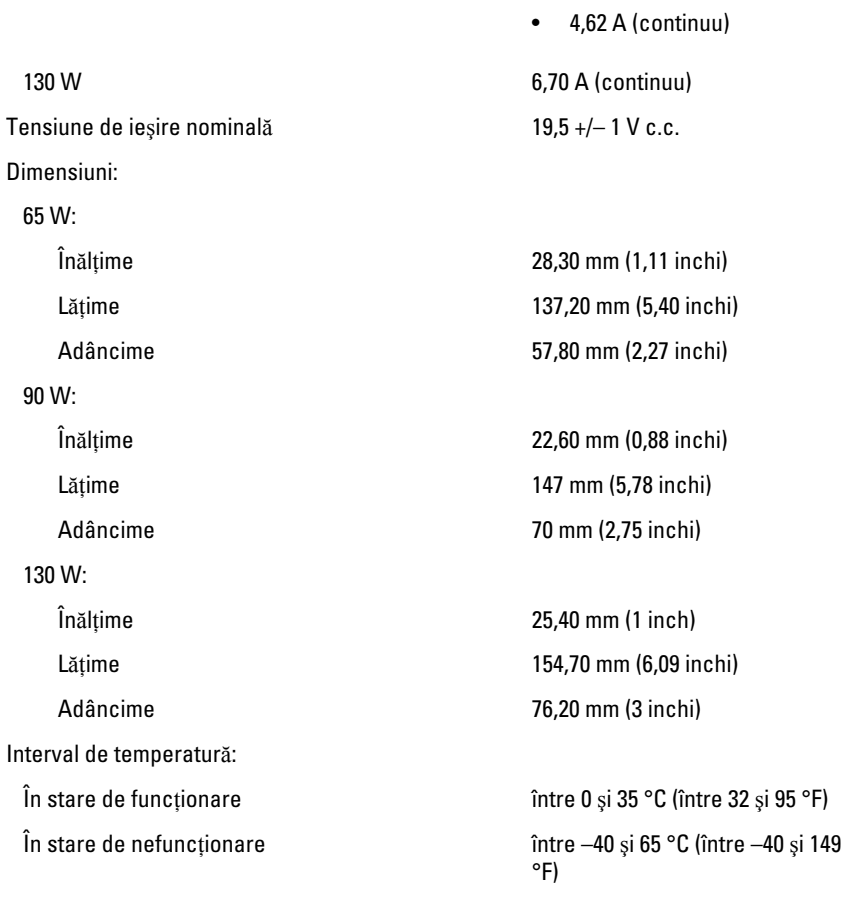

#### Date fizice

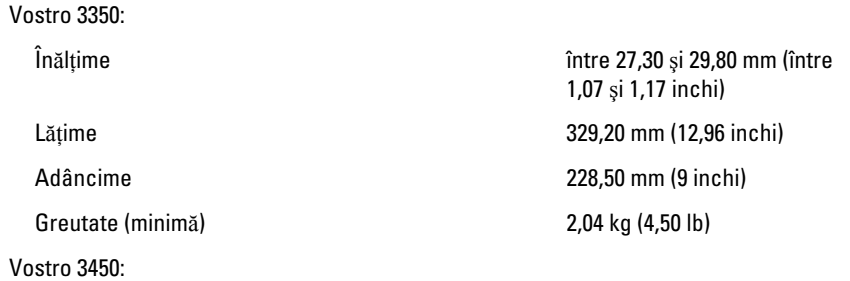

### Date fizice

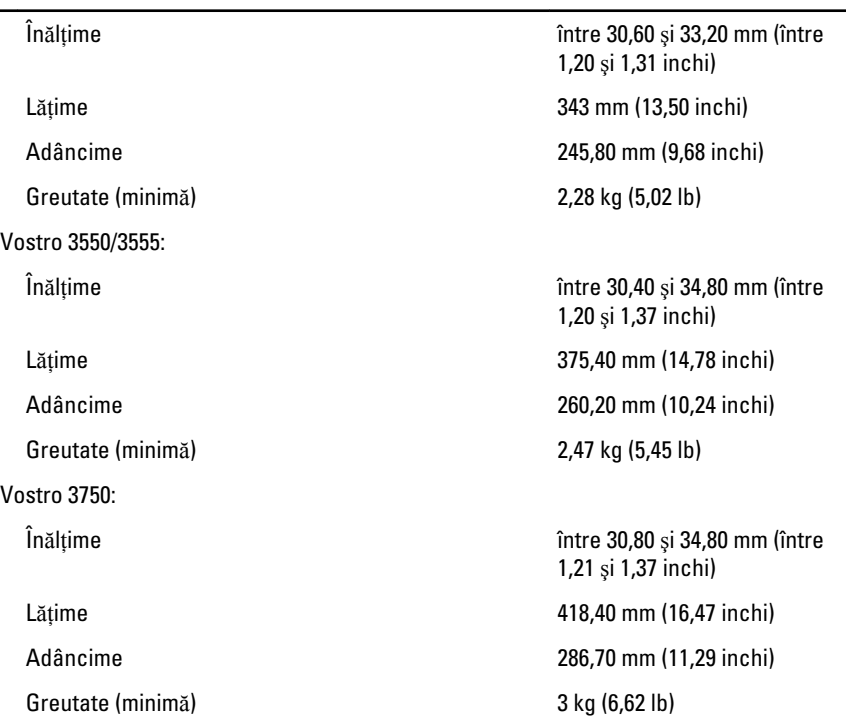

#### Specifica**ţ**ii de mediu

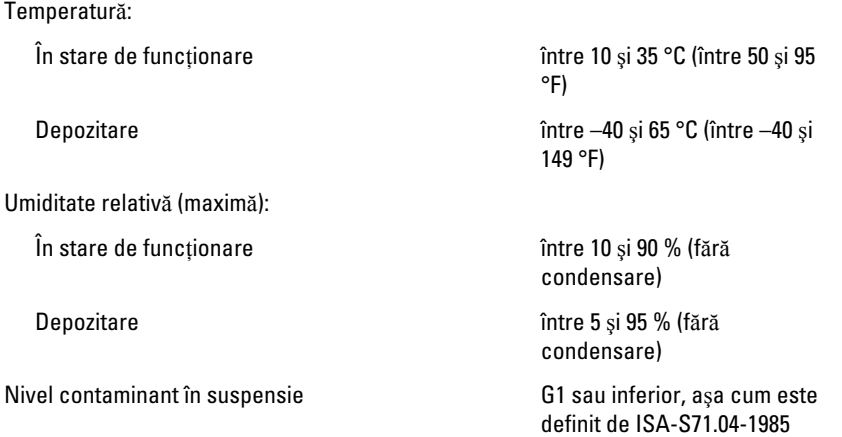

# Cum se poate contacta Dell

## Cum se poate contacta Dell

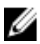

**NOTIFICARE:** Dacă nu dispuneți de o conexiune Internet activă, puteți găsi informaţii de contact pe factura de achiziţie, bonul de livrare, foaia de expediţie sau catalogul de produse Dell.

Dell oferă mai multe opţiuni de service şi asistenţă online şi prin telefon. Disponibilitatea variază în funcţie de ţară şi produs şi este posibil ca anumite servicii să nu fie disponibile în zona dvs. Pentru a contacta Dell referitor la probleme de vânzări, asistenţă tehnică sau servicii pentru clienți:

- 1. Vizitați support.dell.com.
- 2. Selectati categoria de asistentă.
- 3. Dacă nu sunteți un client din S.U.A., selectați codul de țară în partea de jos a paginii sau selectati Toate pentru a vizualiza mai multe optiuni.
- 4. Selectați serviciul sau legătura de asistență tehnică adecvată, în funcție de necesităţile dvs.